## Bonjour, merci d'avoir choisi un téléphone mobile VK.

Le VK1010 est un téléphone portable hautes performances à clapet intégrant un lecteur MP3 et un appareil photo ; un concentré de technologie réservé aux personnes qui sauront l'apprécier à sa juste valeur. Son écran LCD CSTN 65 K, d'une netteté et d'une précision inégalées, vous permet de profiter pleinement des fonctions multimédia de l'appareil. Le son polyphonique 64 tons de ce téléphone vous apporte une qualité d'écoute exceptionnelle proche de celle de l'enregistrement original. Ainsi, il vous accompagnera dans tous vos déplacements. Le VK1010 est en outre équipé d'un appareil photo ultra-performant disposant d'un affichage 330,000 pixels, d'un zoom numérique grossissant 4x et des fonctions, comme le retardateur automatique et l'enregistrement films vidéo. L'esthétique parfaite, épurée et conviviale du VK1010 ainsi que son lecteur MP3 et son appareil photo numérique hautes performances font de lui le téléphone portable le plus performant du marché actuel.

Nous vous remercions une nouvelle fois d'avoir opté pour ce produit VK et espérons qu'il vous apportera pleine et entière satisfaction dans vos activités.

Veuillez lire attentivement les consignes de sécurité avant la première utilisation. Le contenu de ce manuel ainsi que les fonctions du téléphone portable peuvent différer en fonction de la version du logiciel et des conditions d'utilisation.

# **Sommaire**

**2**

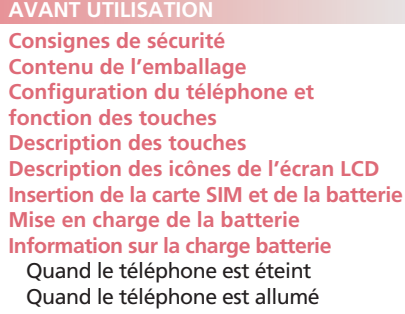

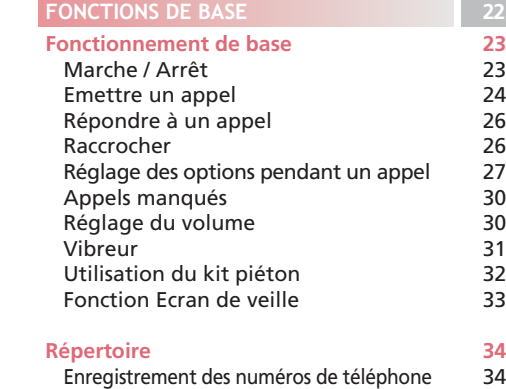

Recherche d'un numéro de téléphone

38

# **MENUEL CONTROLLER SERVICE CONTROLLER SERVICE CONTROLLER SERVICE CONTROLLER SERVICE CONTROLLER SERVICE CONTROLLER**

#### **FONCTIONS DE BASE**

Fonction du menu Répertoire Fonction de menu des éléments sélectionnés 42 47

#### **Saisie de caractères** Mode T9

Mode ABC Mode Numérique Mode Symbolique Changer le mode Saisie de texte

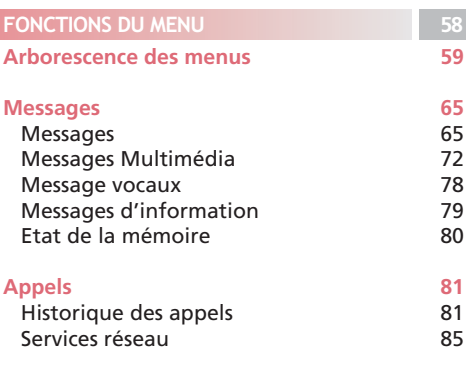

#### **Galerie** Photos

**3**

**89** 89 **Sommaire**

# **Sommaire**

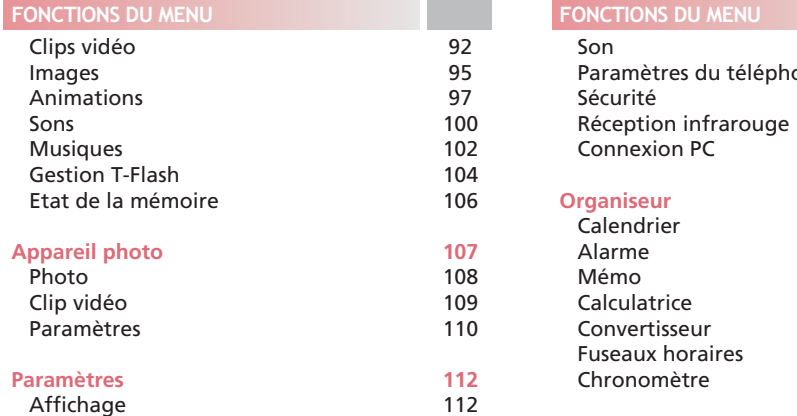

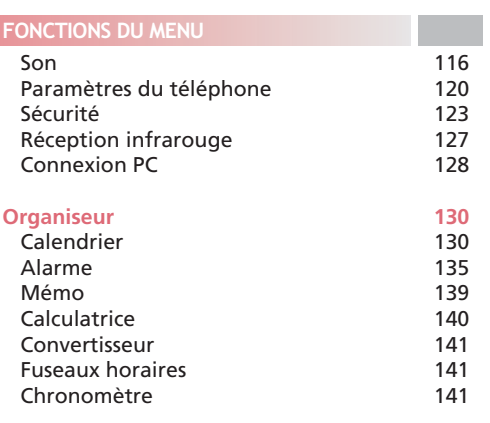

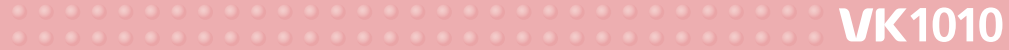

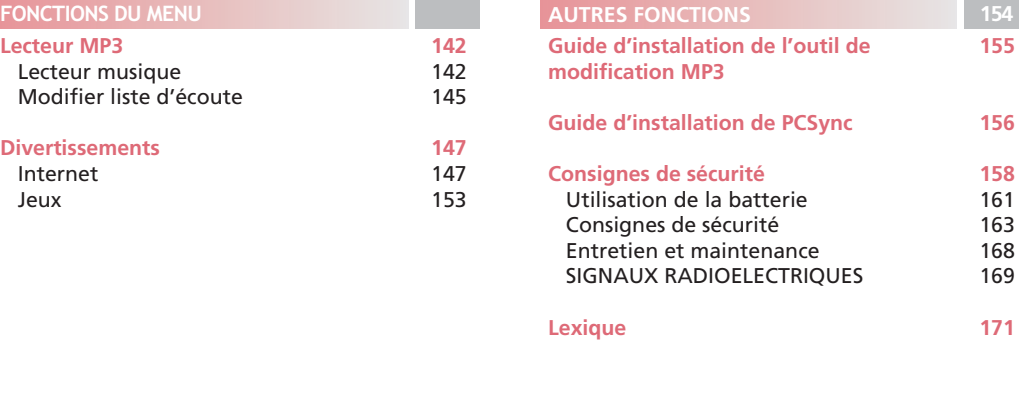

**Sommaire**

# *AVANT UTILISATION*

- Consignes de sécurité
- Contenu de l'emballage
- Configuration du téléphone et
- fonction des touches
- Description des touches
- Description des icônes de l'écran LCD
- Insertion de la carte SIM et de la batterie
- Mise en charge de la batterie

**VK1010** 

• Information sur la charge batterie

# **MILLER SERVICE CONTROLLER SERVICE CONTROLLER SERVICE CONTROLLER SERVICE CONTROLLER SERVICE CONTROLLER SERVICE**

# **Consignes de sécurité**

Lisez attentivement les consignes de sécurité avant d'utiliser votre téléphone portable. Ces consignes comportent des indications visant à prévenir les utilisateurs des éventuels risques physiques et financiers qu'ils peuvent encourir. Lisez-les attentivement et utilisez le produit en conséquence. Si vous ne respectez pas ces consignes et utilisez ce téléphone de manière illégale, vous risquez de vous exposer à des sanctions. Pour de plus amples informations, reportez-vous aux consignes de santé et de sécurité en annexe dans ce manuel.

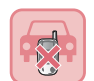

RA

### **Sécurité routière**

N'utilisez pas le téléphone en prise directe lorsque vous conduisez. Respectez les règles de sécurité routière. L'utilisation du téléphone en prise directe pendant la conduite peut se révéler une cause directe ou indirecte d'accidents. Si vous devez utiliser votre téléphone en prise directe, arrêtez votre véhicule dans un endroit sécurisé ou utilisez un kit piéton/mains-libres.

### **Environnement avec risque d'explosion**

Eteignez votre téléphone lorsque vous pénétrez dans une zone à fort risque d'explosion et respectez les panneaux de sécurité.

**7**

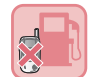

32.

#### **Eteignez votre téléphone dans les stations essence**

Il est fortement conseillé aux utilisateurs d'éteindre leur téléphone lorsqu'ils se trouvent dans une zone de ravitaillement en carburant.

#### **Eteignez votre téléphone à bord des avions**

Les ondes électroniques générées par votre téléphone peuvent affecter le fonctionnement normal des appareils électroniques non protégés contre les fréquences radio et constituer un risque pour les passagers.

#### **Eteignez votre téléphone dans les hôpitaux**

Respectez la réglementation en vigueur dans chaque établissement. Eteignez votre téléphone lorsque vous vous trouvez à proximité d'appareils médicaux. Les téléphones sans fil émettent en effet des ondes pouvant créer des interférences au niveau de ces appareils. Afin de vous assurer que ces appareils supportent les hautes-fréquences, contactez leur fabricant.

#### **Règlements spéciaux**

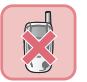

R

Respectez les règlements spéciaux en vigueur en n'importe quel lieu et éteignez toujours votre téléphone portable lorsque vous y êtes invité (ex. : salles de concert, lieux publics, etc). Evitez également d'utiliser votre téléphone dans les lieux où les ondes qu'il émet peuvent se révéler dangereuses (ex. : hôpitaux, zones avec risque d'explosion, en conduite).

# <u>Manuel Communication of the MCC and MCC and MCC and MCC and MCC and MCC and MCC and MCC and MCC and MCC and MCC and MCC and MCC and MCC and MCC and MCC and MCC and MCC and MCC and MCC and MCC and MCC and MCC and MCC and M</u>

#### **Utilisation optimale du téléphone**

Veillez à utiliser votre téléphone de la façon la plus efficace qui soit. Evitez si possible de toucher l'antenne lorsque le téléphone est allumé. Un tel comportement résulterait en une perte de la qualité d'écoute et une augmentation de la consommation d'énergie.

#### **Enregistrer des données depuis votre téléphone portable**

Les numéros de téléphone, messages et données enregistrés dans le répertoire risquent d'être perdus en cas d'utilisation non-conforme de l'appareil. Il se peut que votre téléphone portable soit endommagé et que les données soient perdues lors de la réparation. Enregistrez les données importantes sur un support sûr. Nous déclinons toute responsabilité en cas de dommages occasionnés à la suite d'une perte de données.

**Conservez votre téléphone portable dans un endroit sec.** Cet appareil n'est pas étanche. Conservez-le dans un endroit sec.

### **Téléphone portable et interférences au niveau des fréquences**

Tous les téléphones portables peuvent subir des perturbations radioélectriques. Les perturbations radioélectriques peuvent affecter les performances de votre téléphone.

#### **Accessoires et batterie**

N'utilisez que les accessoires et les batteries homologués par VK. Si vous utilisez des accessoires autres que ceux d'origine, la batterie risque d'exploser et d'endommager votre téléphone.

#### **Service technique agréé**

Lorsque vous devez faire réparer votre téléphone portable, ne consultez que des services techniques agréés VK.

#### **Appels d'urgence**

Pour effectuer un appel d'urgence, votre téléphone doit être allumé et se trouver dans une zone couverte par le réseau. Si d'autres fonctions sont en cours, désactivez-les en appuyant sur la touche FIN. Composez ensuite le numéro d'urgence, puis appuyez sur le bouton APPEL. Indiquez votre position et décrivez le problème. A moins de raccrocher, l'appel d'urgence ne sera pas coupé.

# **MILLER SERVICE CONTROLLER SERVICE CONTROLLER SERVICE CONTROLLER SERVICE CONTROLLER SERVICE CONTROLLER SERVICE**

# **Contenu de l'emballage**

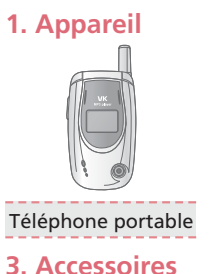

## **2. Batterie et chargeur de voyage**

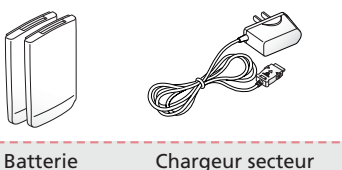

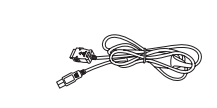

Photos non contractuelles. Manuel d'utilisation Dragonne Kit piéton CD PC Sync Câble de donnée

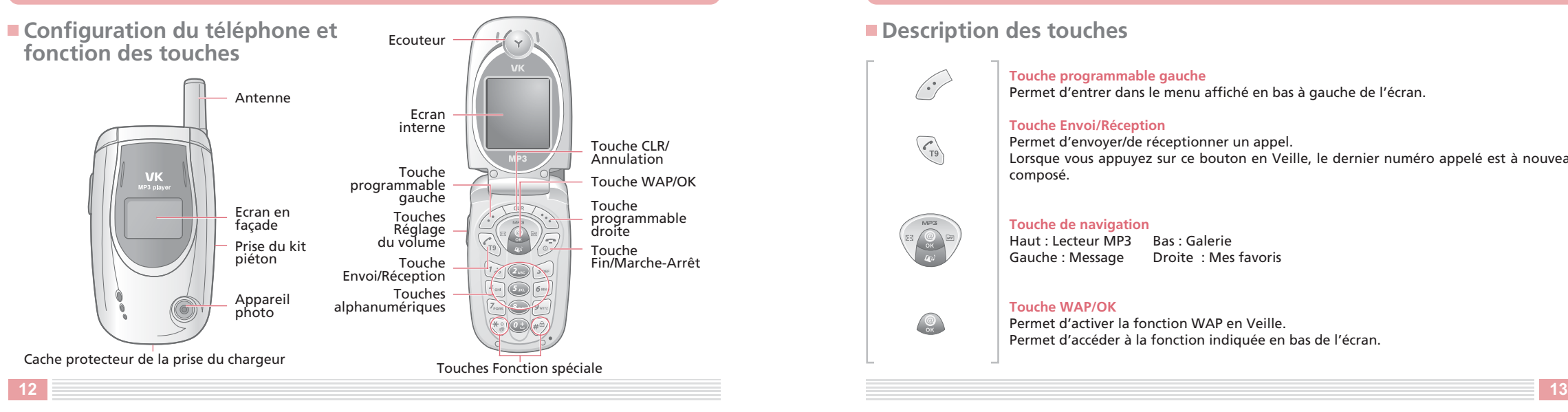

# **MILLER SERVICE CONTROLLER SERVICE CONTROLLER SERVICE CONTROLLER SERVICE CONTROLLER SERVICE CONTROLLER SERVICE**

# ■ Description des touches

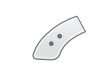

 $\begin{pmatrix} 1 \\ -19 \end{pmatrix}$ 

### **Touche programmable gauche** Permet d'entrer dans le menu affiché en bas à gauche de l'écran.

### **Touche Envoi/Réception**

Permet d'envoyer/de réceptionner un appel. Lorsque vous appuyez sur ce bouton en Veille, le dernier numéro appelé est à nouveau composé.

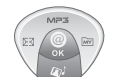

#### **Touche de navigation**

Haut : Lecteur MP3 Bas : Galerie Gauche : Message Droite : Mes favoris

#### **Touche WAP/OK**

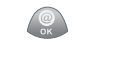

Permet d'activer la fonction WAP en Veille. Permet d'accéder à la fonction indiquée en bas de l'écran.

# **MILLER SERVICE CONTROLLER SERVICE CONTROLLER SERVICE CONTROLLER SERVICE CONTROLLER SERVICE CONTROLLER SERVICE**

 $\sqrt{\frac{1}{2}}$ 

 $\boxed{1_{\infty}}$  ~  $\boxed{0_{\pm}}$ 

**Touche Appareil photo** En Veille, permet d'utiliser l'appareil photo.

#### **Touche programmable droite**

Permet d'entrer dans le menu affiché en bas à droite de l'écran. En Veille, permet d'entrer dans le Répertoire.

#### **Touche Fin/Marche-Arrêt**

Permet de mettre fin à un appel. Maintenez la touche enfoncée pour allumer et éteindre le téléphone.

En mode Menu, permet d'annuler une entrée et de remettre le téléphone en Veille.

#### **Touches alphanumériques**

Permettent la saisie des chiffres et des caractères.

## **Touche**

 $*$ 

 $(\#^{\textcircled{\tiny{th}}})$ 

CLR

Maintenez la touche enfoncée pour activer et désactiver le Vibreur.

### **Touche**

Maintenez la touche enfoncée pour activer et désactiver le Verrouillage.

#### **Touche CLR/Annulation**

Permet de supprimer des caractères de l'écran. En mode Menu, permet de retourner au niveau de menu précédent.

#### **Touche Réglage du volume**

Permet de régler le volume en Veille. Vous avez également la possibilité de régler le niveau sonore de la conversation lorsque vous téléphonez. Lorsque le clapet est fermé, cette touche permet d'afficher la date et l'heure si vous appuyez dessus pendant deux secondes.

**14 15**

Y…ul

S **※** 

 $\boxtimes$ 

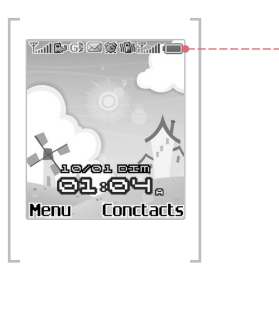

Indique la puissance du signal reçu. [Fort :  $\mathbb{T}_{\mathbf{all}}$ ] Faible :  $\mathbb{F}$  ] S'affiche lorsqu'un appel est en cours.

S'affiche lorsque vous vous trouvez dans une zone non couverte.

盖山 S'affiche lorsque l'itinérance est activée.

Œ S'affiche lorsque votre messagerie est pleine.

S'affiche lorsque votre messagerie contient un nouveau message ou un message non lu.

S'affiche lorsque vous réglez le type de sonnerie pour les appels 嚧 entrants sur la fonction Vibreur.

愛 S'affiche lorsque vous réglez le signal d'alarme sur une heure donnée.

 $\left($   $\right)$ Indique l'état de la batterie.

GB S'affiche pendant l'utilisation du GPRS. **MILLER CONTROLLER CONTROLLER STATE STATE STATE STATE STATE STATE STATE STATE STATE STATE STATE STATE STATE ST** 

# ■ Description des icônes de l'écran LCD<br>■ Insertion de la carte SIM et de la batterie

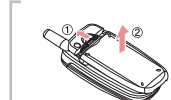

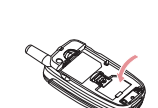

1. (1) Eteignez le téléphone portable. Retirez la batterie comme indiqué sur le dessin ci-contre.

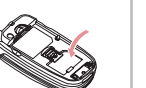

2. Placez la partie dorée de la carte SIM face au téléphone et poussez celle-ci dans la fente.

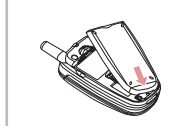

3. Insérez la batterie comme indiqué sur le dessin ci-contre. Alignez la batterie comme indiqué sur le dessin.

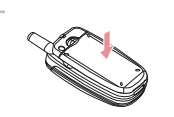

4. Poussez la batterie jusqu'à ce que vous entendiez un clic.

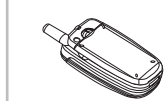

5. Allumez le téléphone.

# **Mise en charge de la batterie**

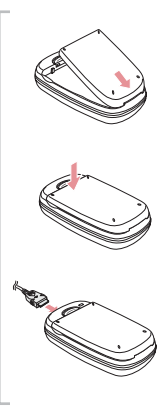

### **Utilisation du chargeur de bureau**

Alignez la batterie et le chargeur comme indiqué sur le dessin.

Poussez la batterie jusqu'à ce que vous entendiez un clic.

Branchez le chargeur secteur sur le chargeur de bureau.

Branchez le chargeur secteur sur la prise secteur.

La couleur de la DEL se trouvant sur le chargeur secteur indique si la batterie est en charge ou non. Rouge : chargement en cours Vert : chargement terminé

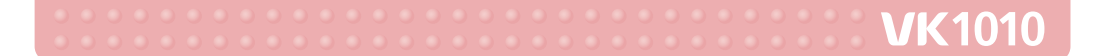

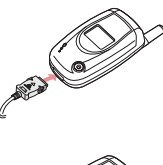

#### **Utilisation du chargeur secteur**

La batterie peut être chargée sans le chargeur de bureau ; il vous est ainsi plus facile de transporter le chargeur.

La durée d'un chargement effectué à l'aide du chargeur secteur est plus longue qu'avec le chargeur de bureau.

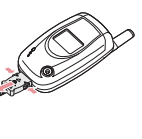

Branchez le chargeur secteur sur la prise externe du téléphone portable.

Branchez ensuite le chargeur secteur sur la prise secteur.

# **Information sur la charge batterie**

# **Quand le téléphone est éteint**

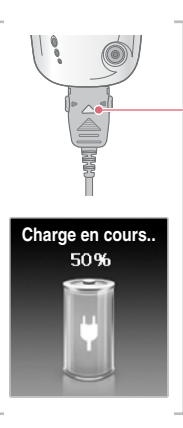

#### **Voyant lumineux Sur le chargeur**

Quand le voyant est vert, le téléphone se charge correctement.

### **Sur l'écran du téléphone**

L'écran indique le pourcentage de charge du téléphone.

**MILLER SERVICE SERVICES** SERVICES AND SERVICES SERVICES SERVICES SERVICES SERVICES SERVICES SERVICES SERVICES SERVICES SERVICES SERVICES SERVICES SERVICES SERVICES SERVICES SERVICES SERVICES SERVICES SERVICES SERVICES SER

## **Quand le téléphone est allumé**

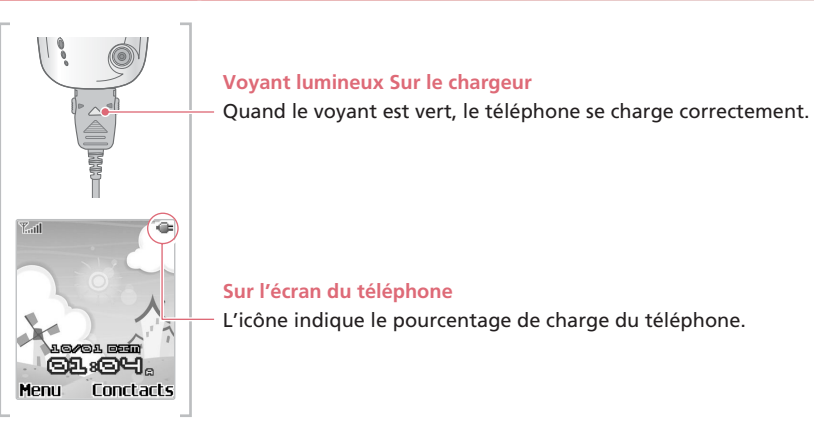

# FONCTIONS DE BASE

- Fonctionnement de base
- Répertoire
- Saisie de caractères

**VK1010** 

# **MILLER SERVICE CONTROLLER SERVICE CONTROLLER SERVICE CONTROLLER SERVICE CONTROLLER SERVICE CONTROLLER SERVICE**

# *FONCTIONS DE BASE*

**Fonctionnement de base**

## **Marche / Arrêt**

**Marche :** Maintenez enfoncé le bouton  $\mathcal{D}$  pendant au moins 2 secondes. Si aucune carte SIM n'est insérée dans le téléphone, un message d'avertissement s'affiche à l'écran. Dans ce cas, seuls les appels d'urgence peuvent être effectués et les autres fonctions ne peuvent quant à elles fonctionnées.

Si un mot de passe vous est demandé, saisissez-le et appuyez sur le bouton OK. Par défaut, le mot de passe est réglé sur "0000". Lorsque votre téléphone portable est en Vibreur, il vibre lorsque vous l'allumez. Arrêt : Maintenez enfoncé le bouton **D** pendant 2 secondes.

## **Emettre un appel**

### **[Composition]**

1. En mode Veille, saisissez l'indicatif régional et le numéro de téléphone. 2. Appuyez sur le bouton  $\mathcal{C}_2$ .

Si vous vous trompez dans la saisie du numéro, appuyez sur le bouton  $\sqrt{m}$  pour effacer un chiffre à la fois. Pour effacer tous les chiffres saisis, maintenez le bouton  $\overline{\text{CB}}$  enfoncé pendant 2 secondes. Lorsque votre correspondant est déjà en ligne ou ne répond pas à votre appel, le numéro est recomposé automatiquement.

### **[Emettre un appel en passant par le menu Répertoire]**

Vous pouvez effectuer un appel sans avoir à saisir de numéro de téléphone. Pour le faire, utilisez les numéros préenregistrés.

Appuyez sur la touche programmable droite pour saisir les contacts. Pour de plus amples informations sur le répertoire, reportez-vous à la page 34.

### **[Liste des derniers appels]**

Vous pouvez effectuer un appel en sélectionnant un numéro inclus dans cette liste. 1. Appuyez brièvement sur le bouton  $\mathcal{F}_0$  pour afficher la liste des derniers appels du plus ancien au plus récent. Vous pouvez également accéder à la liste en passant par Menu  $\rightarrow$  3. Appels  $\rightarrow$  1. Historique des appels

# <u>Manuel Communication of the Communication of the Communication of the Communication of the Communication of the Communication of the Communication of the Communication of the Communication of the Communication of the Comm</u>

2. Sélectionnez le numéro de téléphone souhaité à l'aide des boutons haut/bas de la touche 3. Appuyez sur le bouton  $\mathbb{Q}$ .

Pour plus d'informations, reportez-vous à la rubrique "Historique des appels" en page 81.

### **[Composition rapide]**

Vous pouvez effectuer un appel à l'aide de la fonction Composition rapide.

A l'aide des touches numériques 2 à 9, maintenez enfoncé pendant 2 secondes le numéro de composition rapide préenregistré. Si le numéro de téléphone est enregistré sur la mémoire de votre téléphone portable, maintenez enfoncé le numéro de composition rapide.

Si le numéro de téléphone est enregistré sur la carte SIM, appuyez tout d'abord sur le numéro de composition rapide, puis sur la touche  $\widehat{f}^{\circledast}$  et enfin sur la touche  $\widehat{f}^{\circledast}$ . Les numéros de composition rapide peuvent être configurés de 2 à 99. Pour plus d'informations, reportez-vous à la rubrique "Répertoire" en page 34.

### **[Emettre un appel international]**

1. Si vous maintenez enfoncé le bouton 0 pendant 2 secondes, le symbole  $+$  s'affiche. 2. Saisissez l'indicatif du pays, l'indicatif régional et le numéro de téléphone à la suite du symbole  $+$ . 3. Appuyez sur le bouton  $\mathbb{Q}$ .

## **Répondre à un appel**

1. Lorsque vous recevez un appel, votre téléphone émet une sonnerie ou des vibrations en fonction de la configuration que vous avez choisie.

2. Ouvrez le clapet ou appuyez sur le bouton  $\mathcal{L}_0$ .

3. Pour raccrocher, fermez le clapet ou appuyez sur le bouton  $\mathcal D$ .

Si le service d'affichage du numéro est activé et que le numéro de téléphone est enregistré dans votre répertoire, le nom de la personne correspondant au numéro s'affiche.

## **Raccrocher**

Pour raccrocher, fermez le clapet ou appuyez sur le bouton  $\mathcal D$ .

# **MILLER SERVICE CONTROLLER SERVICE CONTROLLER SERVICE CONTROLLER SERVICE CONTROLLER SERVICE CONTROLLER SERVICE**

## **Réglage des options pendant un appel**

Diverses fonctions peuvent être activées pendant une conversation téléphonique.

### **[Mise en attente d'un appel]**

Cette fonction n'est disponible que lorsque le service réseau est proposé. A l'aide de cette fonction, vous pouvez émettre ou recevoir d'autres appels pendant une conversation téléphonique.

Lorsque vous êtes en communication, utilisez soit la touche programmable droite soit la touche d'option pour entrer dans l'option d'appel. Vérifiez que vous avez basculé vers l'appel précédent et appuyez sur le bouton **s** pour le reprendre.

### **[Mettre fin à un appel]**

**Mettre fin à un appel en cours :** Cette fonction permet de mettre fin à l'appel en cours. **Mettre fin à un appel en attente :** Cette fonction permet de mettre fin à un appel en attente. **Mettre fin à tous les appels :** Cette fonction permet de mettre fin à la fois à l'appel en cours et à l'appel en attente.

**Ajouter un appel :** Cette fonction permet d'effectuer un autre appel pendant une conversation téléphonique.

#### **[Basculer]**

Lorsque vous recevez un nouvel appel, vous pouvez y répondre ou le mettre en attente. Vous pouvez également basculer entre l'appel en cours et le nouveau.

#### **[Fonction DTMF]**

Si vous devez saisir une longue série de chiffres, par exemple pour une opération de recherche de personne, de routage à moindre coût ou de télébanque, vous pouvez enregistrer les numéros les plus fréquemment utilisés (ex. : numéro de sécurité sociale ou numéro de compte bancaire) pour un plus grand confort d'utilisation.

#### **[Désactiver le micro]**

Vous pouvez désactiver le micro de manière à ce que votre interlocuteur ne puisse pas vous entendre. Choisissez une liste d'appels, puis sélectionnez Désactiver micro. Lorsque l'appel est terminé, la fonction Désactiver micro s'annule automatiquement.

#### **[Répertoire]**

Vous pouvez consulter votre répertoire pendant un appel.

#### **[Fonction Mini-messages]**

Lorsque vous utilisez cette fonction pendant un appel, vous pouvez envoyer vos mini-messages sans avoir à raccrocher.

#### **[Conférence]**

Cette fonction n'est disponible que lorsque le service réseau est proposé. Jusqu'à 6 personnes peuvent ainsi participer à la conversation. Pour de plus amples informations, contactez votre fournisseur de services.

#### **[Appel privé]**

Lorsque la fonction Conférence est activée, vous pouvez utiliser la fonction Appel privé pour parler à une personne en particulier.

#### **[Envoyer mon numéro de téléphone]**

Cette fonction s'avère très pratique lorsque vous devez saisir votre numéro de téléphone pour une opération de recherche de personne ou de routage à moindre coût.

#### **[Utiliser la fonction du menu]**

La fonction du menu peut être utilisée pendant un appel. Son utilisation est en revanche limitée. Pour plus d'informations, reportez-vous à la rubrique "Arborescence des menus" en page 59.

#### **[Réglage du volume pendant un appel]**

Vous pouvez régler le volume pendant un appel à l'aide du bouton | situé sur le côté de votre téléphone portable. Il existe cinq niveaux de réglage.

## **Appels manqués**

Les appels manqués, le nom du correspondant ainsi que le nombre de fois où la personne a tenté de vous joindre s'affichent sur l'écran du téléphone.

Appuyez sur la touche *sur* pour quitter la fenêtre Appels Manqués.

Le numéro de téléphone de la personne qui a tenté de vous joindre peut être modifié, enregistré ou supprimé.

Pour plus d'informations, reportez-vous à la rubrique " Historique des appels " en page 81.

## **Réglage du volume**

Vous pouvez régler le volume pendant un appel à l'aide du bouton. Situé sur le côté de votre téléphone portable.

Appuyez sur le bouton HAUT de la touche  $\ddot{b}$  pour augmenter le volume  $\ddot{c}$  et sur le bouton BAS pour le baisser. Pour plus d'informations sur la mise en marche () l'arrêt du téléphone et le réglage du volume, reportezvous aux paramètres du téléphone en page 112.

# **MILLER SERVICE CONTROLLER SERVICE CONTROLLER SERVICE CONTROLLER SERVICE CONTROLLER SERVICE CONTROLLER SERVICE**

## **Vibreur**

Cette fonction permet d'activer le Vibreur du téléphone. La sonnerie et les sons émis par l'actionnement des touches sont remplacés par une vibration et un clignotement du cadre.

Cette fonction est utile dans les lieux où la discrétion est de mise, comme les espaces publics, les salles de concert, les amphithéâtres et les salles de conférence. Maintenez enfoncée la touche **(\***) pour activer le Vibreur. Appuyez à nouveau sur le bouton  $\mathbb{R}$  pour le désactiver.

Lorsque le Vibreur est activé, l'icône l'il s'affiche à l'écran.

Lorsque le Vibreur est activé, les messages, les signaux de réveil et les alertes Anniversaire et Rendez-vous sont indiqués par une vibration.

Lorsque le téléphone est éteint en Vibreur, celui-ci est automatiquement réactivé lorsqu'il est remis en marche.

## **Utilisation du kit piéton**

Le kit piéton vous permet d'avoir les mains libres pendant un appel. Pour l'utiliser, insérez la fiche du dispositif dans la fente prévue à cet effet sur le côté du téléphone portable.

Lorsque vous recevez un appel, appuyez sur le bouton  $[]$  situé sur le côté du téléphone ou sur le bouton  $[]$  se trouvant sur le kit piéton pour prendre l'appel.

# **MILLER SERVICE CONTROLLER SERVICE CONTROLLER SERVICE CONTROLLER SERVICE CONTROLLER SERVICE CONTROLLER SERVICE**

## **Fonction Ecran de veille**

Les touches  $\hat{\ll}$  et  $\hat{\ll}$  permettent d'activer la fonction Ecran de veille.

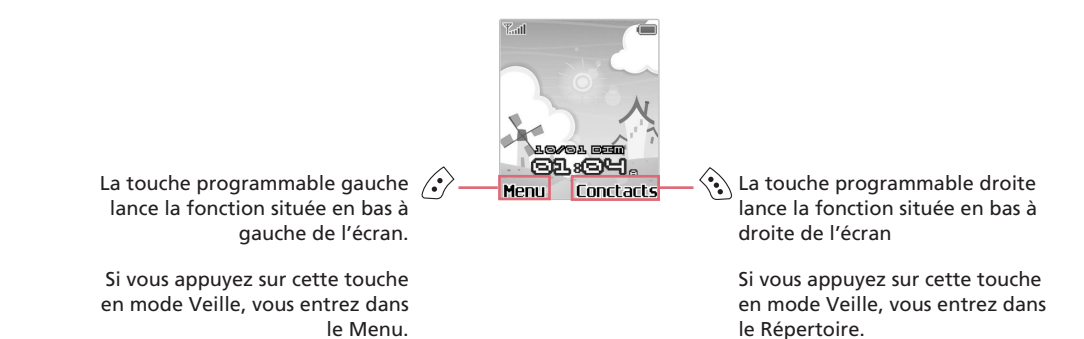

# **Répertoire**

Vous pouvez enregistrer des noms et des numéros de téléphone dans le Répertoire afin d'effectuer des appels en toute simplicité. Les données peuvent être enregistrées à la fois sur la mémoire du téléphone portable et sur la carte SIM ; de plus, vous pouvez rechercher un contact sur une liste commune aux deux listes. Remarque : la quantité maximale de données que vous pouvez enregistrer dépend du type de carte SIM. Lorsque vous achetez un nouveau téléphone portable, les numéros enregistrés sur la carte SIM peuvent être transférés sur le nouveau téléphone.

## **Enregistrement des numéros de téléphone**

Il existe deux méthodes pour enregistrer les numéros de téléphone : La première consiste à saisir directement le numéro de téléphone à l'aide du clavier. La deuxième est d'accéder au Répertoire et d'enregistrer un nouveau numéro.

## **[Saisir directement le numéro de téléphone]**

1. Tout d'abord, saisissez le numéro de téléphone que vous souhaitez enregistrer sur l'écran de veille.

- 2. Le message "Enregistrer" s'affiche en bas à gauche de l'écran.
- 3. Vérifiez que le numéro de téléphone que vous avez saisi est correct et appuyez sur la touche  $\langle \cdot \rangle$  pour procéder à l'enregistrement.
- Si le numéro que vous avez saisi est incorrect, appuyez sur la touche  $\sqrt{m}$  pour l'effacer.

# <u>Manuel Communication of the Communication of the Communication of the Communication of the Communication of the Communication of the Communication of the Communication of the Communication of the Communication of the Comm</u>

Appuyez une fois sur la touche  $\sqrt{m}$  pour effacer un chiffre à la fois. Maintenez la touche  $\sqrt{m}$  enfoncée pendant plus de 2 secondes pour effacer tous les chiffres saisis.

- 4. Sélectionnez ensuite l'emplacement où vous souhaitez enregistrer le numéro : sur la mémoire de votre téléphone portable ou sur la carte SIM.
- 5. Configurez la catégorie du numéro de téléphone.
- Les numéros de téléphone enregistrés sur votre téléphone portable peuvent être classés selon différentes catégories : Portable, Domicile ou Bureau.
- Lorsque le numéro de téléphone est enregistré sur la carte SIM, un seul numéro de téléphone peut être enregistré par personne.
- 6. Saisissez le nom.
- 7. Sélectionnez un type de groupe.
- 8. Vous pouvez enregistrer deux numéros de téléphone en plus du premier.
	- Saisissez les numéros de téléphone à côté de l'icône correspondante.
	- Remarque : sur la carte SIM, un seul numéro de téléphone peut être enregistré pour chaque personne.
- 9. Déterminez le numéro de téléphone par défaut.
- 10. Configurez le numéro de composition rapide. Les numéros de composition rapide peuvent être configurés de 2 à 99.
- 11. Configurez l'image à afficher pour le numéro de téléphone.
- 12. Saisissez l'adresse électronique.
- 13. Saisissez l'adresse de la page d'accueil.
- 14. Saisissez le numéro de fax.

### 15. Saisissez à une adresse.

16. Configurez une sonnerie spécifique.

Une fois la sonnerie configurée, celle-ci retentit lorsque vous recevez un appel du numéro sélectionné.

17. Saisissez l'intitulé du poste.

18. Saisissez le nom de l'entreprise.

19. Saisissez une remarque.

20. Vérifiez que toutes les entrées sont correctes, puis appuyez sur la touche  $\hat{\varphi}$  pour procéder à l'enregistrement.

Les fonctions numérotées de 8 à 19 ne peuvent être utilisées que si le numéro est enregistré sur la mémoire du téléphone portable. Seuls le nom, le numéro de téléphone et la catégorie peuvent être configurés sur la carte SIM.

Pour plus d'information sur la saisie de caractères, reportez-vous à la méthode de saisie des caractères en page 50.

### **[Accéder au menu Répertoire et enregistrer un nouveau numéro]**

1. Appuyez sur la touche (;) en Veille pour accéder au Répertoire.

- 2. Tous les numéros de téléphone s'affichent.
- 3. Entrez dans l'écran Options en appuyant sur la touche  $\hat{\mathcal{L}}$ .
- 4. Appuyez sur 1 pour entrer dans l'écran Nouveau.
- 5. Sélectionnez l'emplacement où vous souhaitez enregistrer le numéro : sur la mémoire du téléphone portable ou sur la carte SIM.

# **Executive Contract Contract Contract Contract Contract Contract Contract Contract Contract Contract Contract Co**

6. Saisissez le nom.

- 7. Configurez un type de groupe.
- 8. Saisissez le numéro de téléphone dans le champ situé à côté de l'icône correspondante.
- Remarque : un seul numéro de téléphone peut être enregistré sur la carte SIM.
- 9. Déterminez le numéro de téléphone par défaut.
- 10. Configurez le numéro de composition rapide.
	- Les numéros de composition rapide peuvent être configurés de 2 à 99.
- 11. Configurez l'image à afficher pour le numéro de téléphone.
- 12. Saisissez l'adresse électronique, l'adresse URL de la page d'accueil, le numéro de fax et l'adresse du domicile.
- 13. Configurez la sonnerie.
- 14. Saisissez l'intitulé du poste, le nom de l'entreprise et la remarque.
- 15. Vérifiez que toutes les entrées sont correctes et appuyez sur la touche  $\hat{\varphi}$  pour procéder à l'enregistrement.

Les fonctions numérotées de 9 à 15 ne peuvent être utilisées que si le numéro est enregistré sur la mémoire du téléphone portable. Seuls le nom, le numéro de téléphone et la catégorie peuvent être configurés sur la carte SIM.

**FONCTIONS DE BASE**

Pour plus d'informations, reportez-vous à la rubrique "Enregistrement des numéros de téléphone" en page 34. Pour plus d'information sur la saisie des caractères, reportez-vous à la méthode de saisie des caractères en page 50.

**36 37**

## **Recherche d'un numéro de téléphone**

Vous pouvez rechercher un numéro de téléphone dans toute la liste des contacts ou effectuer une recherche sélective selon différentes méthodes. (nom, numéro de téléphone, composition rapide, catégorie, etc.).

### **[Contacts]**

Cette fonction permet d'afficher tous les numéros de téléphone enregistrés dans le répertoire. (la liste inclut à la fois les numéros enregistrés sur la mémoire du téléphone et ceux enregistrés sur la carte SIM).

1. Appuyez sur la touche  $\Diamond$  en Veille pour accéder au répertoire.

2. Tous les numéros de téléphone s'affichent.

3. Sélectionnez un numéro de téléphone et appuyez sur la touche  $\mathbb Q$  pour appeler la personne choisie.

#### **[Par nom]**

1. Appuyez sur la touche  $\langle \cdot \rangle$  en Veille pour accéder au répertoire.

2. Appuyez sur la touche  $\Diamond$  pour lancer l'option de recherche.

3. Sélectionnez 1 pour entrer dans la section "Par nom".

4. Lorsque la fenêtre de modification s'affiche, saisissez le nom de la personne et appuyez sur la touche ....

Si vous ne saisissez qu'un seul caractère, la recherche porte sur tous les noms contenant ce caractère.

5. Appuyez sur la touche  $\mathbb{Q}$  pour appeler la personne choisie.

### **[Par groupe]**

1. Appuyez sur la touche  $\langle \cdot \rangle$  en Veille pour accéder au répertoire. 2. Appuyez sur la touche  $\Diamond$  pour lancer l'option de recherche. 3. Sélectionnez 2 pour entrer dans la section "Par groupe". 4. Sélectionnez une catégorie à l'aide des boutons droit et gauche de la touche  $\mathcal{P}$ . 5. Recherchez un numéro de téléphone dans la catégorie sélectionnée. 6. Appuyez sur la touche  $\mathbb{Q}$  pour appeler la personne choisie.

#### **[Par numérotation rapide]**

Vous pouvez enregistrer les numéros de téléphone, puis les composer facilement dès que vous le souhaitez en appuyant simplement sur la touche correspondant au numéro préenregistré.

1. Appuyez sur la touche  $\Diamond$  en Veille pour accéder au répertoire. 2. Appuyez sur la touche  $\Diamond$  pour lancer l'option de recherche. 3. Sélectionnez 3 pour entrer dans la section "Par numérotation rapide". 4. La recherche porte sur la liste complète des numéros à composition rapide. A l'aide de la touche  $\ddot{\otimes}$ , sélectionnez ou saisissez le numéro à composition rapide à rechercher. 5. Appuyez sur la touche  $\mathbb{Q}$  pour appeler la personne choisie.

### **[Par n° téléphone]**

- 1. Appuyez sur la touche  $\Diamond$  en Veille pour accéder au répertoire.
- 2. Appuyez sur la touche  $\langle \cdot \rangle$  pour lancer l'option de recherche.
- 3. Sélectionnez 4 pour entrer dans la section "Par n° téléphone".
- 4. Saisissez le numéro à rechercher.
- Si vous ne saisissez qu'un seul chiffre, la recherche porte sur tous les numéros de téléphone contenant le chiffre saisi.
- 5. Appuyez sur la touche  $\mathbb{Q}$  pour appeler la personne choisie.

# <u>NESSEN STREET EN DIE STREET EN DIE STREET EN DIE STREET EN DIE STREET EN DIE STREET EN DIE STREET EN DIE STREET EN DIE STREET EN DIE STREET EN DIE STREET EN DIE STREET EN DIE STREET EN DIE STREET EN DIE STREET EN DIE STRE</u>

### **[Répertoire service opérateur (SDN)]**

Vous pouvez rechercher des numéros de services spécifiques via SDN. Vous pouvez utiliser cette fonction pour les opérations de recherche de personne d'urgence. Vous pouvez rechercher des éléments tels que des adresses, des numéros de téléphone et des numéros de boîte vocale.

Les numéros de téléphone sont proposés par votre fournisseur de réseau et donnent accès à des services spécifiques tels que la messagerie vocale, le répertoire, l'assistance au client et les services d'urgence. 1. Appuyez sur la touche  $\Diamond$  en Veille pour accéder au répertoire. 2. Appuyez sur la touche  $\Diamond$  pour lancer l'option de recherche. 3. Sélectionnez 5 pour entrer dans la section "Répertoire service opérateur (SDN)". 4. Sélectionnez un numéro de téléphone à l'aide de la touche  $\langle\hat{\Phi}\rangle$ . 5. Appuyez sur la touche  $\mathbb{Q}_0$  pour composer le numéro sélectionné.

### **[Indicatif international]**

**40 41**

Cette fonction vous permet de rechercher l'indicatif international. 1. Appuyez sur la touche  $\Diamond$  en Veille pour accéder au répertoire. 2. Appuyez sur la touche  $\Diamond$  pour lancer l'option de recherche.

3. Sélectionnez 6 pour entrer dans la section "IDD". 4. Lorsque la liste des indicatifs s'affiche, sélectionnez-en un à l'aide de la touche  $\langle\!\!\langle\Phi\rangle\!\!\rangle$ .

## **Fonction du menu Répertoire**

Le répertoire offre toute une variété de fonctions. 1. Appuyez sur la touche  $\langle \cdot \rangle$  en Veille pour accéder au répertoire. 2. Appuyez sur la touche  $\hat{\mathcal{C}}$  pour accéder aux options.

#### **[Nouveau]**

Cette fonction permet d'enregistrer un nouveau numéro de téléphone.

Pour plus d'informations, reportez-vous à la rubrique "Enregistrement des numéros de téléphone" en page 34.

#### **[Détails]**

Cette fonction permet d'afficher les détails de l'élément sélectionné.

## Mode Veille  $\Diamond \Diamond \rightarrow \Diamond$  > Appuyez sur 2

Vous pouvez également accéder à cette fonction en appuyant sur la touche  $@$  dans la liste complète des contacts.

#### **[Supprimer]**

Vous pouvez sélectionner un seul élément ou la totalité des contacts. Supprimer

Mode Veille  $\rightarrow$   $\Diamond \rightarrow \Diamond$  Appuyez sur 3 Appuyez sur 1

Seuls les numéros de téléphone sélectionnés sont supprimés. Supprimer tous

Mode Veille  $\blacktriangleright$   $\Diamond$   $\blacktriangleright$  Appuyez sur 1

Tous les numéros de téléphone du répertoire sont supprimés.

**42 43**

## **[Copier]**

Les numéros de téléphone sélectionnés peuvent être copiés. Lorsque vous copiez un numéro enregistré sur la mémoire du téléphone portable, il est copié sur la carte SIM et inversement. Si vous sélectionnez Copier tous, tous les numéros de téléphone enregistrés sur le support de stockage concerné sont copiés sur l'autre. Copier

Mode Veille  $\Diamond$   $\Diamond$   $\Diamond$  Appuyez sur 4  $\Diamond$  Appuyez sur 1

#### Copier tous

Mode Veille  $\blacktriangleright$   $\Diamond \blacktriangleright$   $\Diamond$   $\blacktriangleright$  Appuyez sur 4  $\blacktriangleright$  Appuyez sur 2  $\blacktriangleright$  Sélectionnez "Téléphone vers SIM" ou "SIM vers téléphone"

#### **[Déplacer]**

Permet de déplacer un numéro sélectionné du téléphone vers la carte SIM et inversement.

Mode Veille  $\rightarrow \mathbb{Q} \rightarrow \mathbb{Q}$   $\rightarrow$  Appuyez sur 5

# **MILLER SERVICE CONTROLLER SERVICE CONTROLLER SERVICE CONTROLLER SERVICE CONTROLLER SERVICE CONTROLLER SERVICE**

### **[Gestionnaire de groupe]**

Les numéros de téléphone peuvent être classés en groupes. Des sonneries peuvent être configurées pour chacune de ces groupes.

Mode Veille  $\blacktriangleright$   $\Diamond$   $\blacktriangleright$   $\Diamond$   $\blacktriangleright$  Appuyez sur 6

Sélectionnez un groupe à l'aide de la touche  $\circled{3}$ 

#### Nouveau

1. Appuyez sur la touche  $\langle \cdot \rangle$  pour accéder à la fonction permettant de créer une nouvelle catégorie. 2. Saisissez le nom de la nouvelle catégorie.

- 3. Configurez la sonnerie.
- 4. Configurez l'image associée au numéro de téléphone pour l'affichage.
- 5. Sélectionnez les membres de la nouvelle catégorie.

6. Vérifiez que toutes les entrées sont correctes, puis appuyez sur la touche  $\hat{\mathscr{L}}$  pour procéder à l'enregistrement. Modifier

Les sonneries, images et membres des catégories peuvent être modifiés.

Si vous sélectionnez une image, vous accédez à la rubrique Galerie.

Sélectionnez l'une des images enregistrées dans la galerie et appuyez sur la touche  $\mathcal{Q}$  pour procéder à l'enregistrement.

Les membres des catégories peuvent être sélectionnés depuis la liste de tous les contacts enregistrés sur la mémoire du téléphone portable.

#### Supprimer

Permet de supprimer une catégorie sélectionnée.

#### **[Numérotation rapide]**

Mode Veille  $\blacktriangleright$   $\hat{\mathcal{B}}$   $\blacktriangleright$   $\hat{\mathcal{B}}$  Appuyez sur 7

Une liste de numéros de téléphone s'affiche pour les numéros à numérotation rapide. Appuyez sur la touche  $\langle \cdot \rangle$  depuis un élément sélectionné pour afficher les options "Modifier", "Supprimer" et "Aller à".

Appuyez sur "Modifier" pour modifier le numéro à numérotation rapide sélectionné. Si vous appuyez sur "Supprimer", le numéro à numérotation rapide sélectionné est supprimé. Appuyez sur "Aller à" pour vérifier le numéro utilisé et vous assurer qu'il fonctionne. Si vous n'avez pas configuré de numéro à numérotation rapide, le message <Vide> s'affiche.

#### **[Mon numéro]**

Saisissez votre choix de numéro téléphone à paraméter.

Mode Veille  $\rightarrow$   $\odot$   $\rightarrow$   $\odot$   $\rightarrow$  Appuyez sur 8

Seuls le nom et le numéro de téléphone peuvent être enregistrés à l'aide de "Mon numéro".

# **MILLER SERVICE CONTROLLER SERVICE CONTROLLER SERVICE CONTROLLER SERVICE CONTROLLER SERVICE CONTROLLER SERVICE**

#### **[Etat de la mémoire]**

Cette fonction indique la quantité de mémoire actuellement utilisée par les numéros.

### Mode Veille  $\rightarrow \hat{\otimes} \rightarrow \hat{\otimes}$  Appuyez sur 9

Cette fonction indique l'état de la carte SIM et du téléphone portable séparément.

## **Fonction du menu des éléments sélectionnés**

1. Appuyez sur la touche  $\langle \cdot \rangle$  en mode Veille pour accéder au répertoire. 2. Sélectionnez le numéro de téléphone à modifier et appuyez sur la touche  $\circledR$  pour afficher les détails. Ou appuyez sur la touche  $\langle \cdot \rangle$ , puis sur la touche 2 pour afficher les détails. 3. Appuyez sur la touche  $\hat{\ll}$  pour afficher le menu correspondant au numéro sélectionné.

#### **[Modifier]**

Tous les éléments configurés tels que les noms, les catégories, les numéros de téléphone, les numéros par défaut, les images ou encore les adresses électroniques et postales peuvent être modifiés.

Mode Veille  $\rightarrow$   $\rightarrow$  Sélectionnez un numéro de téléphone  $\rightarrow$   $\circledast$   $\rightarrow$   $\circledast$   $\rightarrow$  Appuyez sur 1

Pour plus d'informations, reportez-vous à la rubrique "Enregistrement des numéros de téléphone" en page 34.

#### **[Envoyer message]**

Vous permet d'envoyer un SMS vers un numéro de téléphone sélectionné.

Mode Veille  $\gg$  Sélectionnez un numéro de téléphone  $\gg$   $\gg$   $\rightarrow$  Appuyez sur 2  $\rightarrow$  Sélectionnez "SMS" ou "MMS" Saisissez le message Envoyez

Pour plus d'informations, reportez-vous à la rubrique "Messages" en page 65.

#### **[Envoyer contact]**

Vous pouvez envoyer un numéro de téléphone à d'autres personnes.

Mode Veille  $\blacktriangleright$  Sélectionnez un numéro de téléphone  $\blacktriangleright$   $\Diamond$   $\blacktriangleright$  Appuyez sur 3

**Par SMS :** permet d'envoyer le numéro de téléphone sélectionné sous forme d'un mini-message. **Par infrarouge :** permet d'envoyer le numéro de téléphone sélectionné par le port IrDA.

#### **[Supprimer]**

Cette fonction permet de supprimer l'élément sélectionné.

Mode Veille  $\blacktriangleright$   $\Diamond$   $\blacktriangleright$  Sélectionnez un numéro de téléphone  $\blacktriangleright$   $\Diamond$   $\blacktriangleright$   $\Diamond$   $\blacktriangleright$  Appuyez sur 4

### **[Copier]**

Cette fonction permet de copier l'élément sélectionné. Un numéro de téléphone enregistré sur le téléphone portable est copié sur la carte SIM, et inversement.

Mode Veille  $\rightarrow$  Sélectionnez un numéro de téléphone  $\rightarrow$   $\circledast$   $\rightarrow$   $\circledast$   $\rightarrow$  Appuyez sur 5

#### **[Déplacer]**

Cette fonction permet de déplacer le numéro de téléphone sélectionné du téléphone vers la carte SIM et inversement.

Mode Veille  $\langle \cdot \rangle$  Sélectionnez un numéro de téléphone  $\langle \cdot \rangle \rightarrow \langle \cdot \rangle$  Appuyez sur 6

**FONCTIONS DE BASE**

# **Saisie de caractères**

## **Mode T9**

Ce mode vous permet de saisir des mots dans la langue de votre choix en n'effectuant qu'une seule pression par touche.

Chaque touche du clavier numérique correspond à plusieurs lettres ; ainsi chaque pression sur la touche 5 peut correspondre à la lettre J, K ou L. Le mode T9 compare automatiquement les touches que vous avez actionnées à une base de données interne afin de déterminer le mot correct. Ce mode fonctionne à partir d'un dictionnaire intégré.

Ce mode ne nécessite pas autant de pressions que la méthode de saisie traditionnelle.

Pour taper un mot, appuyez sur les touches correspondant aux lettres de votre choix. Suivez les instructions ci-dessous lorsque vous saisissez votre texte :

1. Appuyez une seule fois sur la touche correspondant à la lettre souhaitée. Par exemple, pour saisir 'bonjour', appuyez sur les touches suivantes : 2, 6, 6, 5, 6, 8, 7.

2. Le mot que vous saisissez s'affiche à l'écran. Il peut changer à chaque fois que vous appuyez sur une touche.

- 3. Saisissez le mot dans son intégralité avant de modifier ou de supprimer un caractère.
- 4. Appuyez sur  $\frac{1}{2}$  pour afficher d'autres propositions correspondant aux touches pressées.

5. Terminez chaque mot par un espace en appuyant sur la touche  $\circledast$ .

Si le mot qui s'affiche ne correspond pas au mot de votre choix, appuyez une ou plusieurs fois sur le bouton pour afficher d'autres propositions de mots correspondant à la combinaison saisie. (par exemple, 'me' et 'ne' correspondent tous deux aux touches 6 et 3). Le téléphone affiche en premier le terme le plus fréquemment utilisé.

Ce mode permet d'afficher tous les mots contenant les lettres que vous avez saisies. Le mode T9 vous évite ainsi d'appuyer de manière répétée sur les touches.

### Ponctuation intelligente

Le point, le trait d'union et l'apostrophe sont disponibles sur la touche 1. Pour insérer les signes de ponctuation, le mode T9 applique les règles de grammaire en vigueur.

Veuillez noter que la touche 1 est utilisée deux fois dans cet exemple pour afficher deux signes de ponctuation :

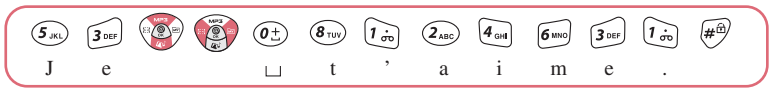

#### Changement de case

Pour modifier la case en mode T9, appuyez sur la touche  $\otimes$  ou la touch  $\otimes$ . Les fonctions Minuscule, Majuscule et Première lettre en majuscule sont disponibles.

#### Défilement

La touche  $\odot$  permet de faire défiler les différents caractères correspondant à chaque pression. Pour déplacer le curseur à droite ou à gauche, appuyez sur la touche . Veuillez noter que si vous appuyez sur la touche sans avoir fait suivre le mot par un espace en actionnant la touche 0, d'autre mot s'affiche. Suppression de caractères

Appuyez une ou plusieurs fois sur la touche  $\sqrt{2\pi}$  pour supprimer les caractères de la zone de texte.

# <u>NESSE EN ESTE EL ESTE EL ESTE EL ESTE EL ESTE EL ESTE EL ESTE EL ESTE EL ESTE EL ESTE EL ESTE EL ESTE EL ESTE</u>

## **Mode ABC**

Lorsque vous saisissez du texte en mode ABC, appuyez sur les touches numériques correspondant aux lettres souhaitées :

- Une fois pour afficher la première lettre.

- Deux fois pour afficher la deuxième lettre et ainsi de suite.

Par exemple, appuyez rapidement à trois reprises sur la touche 2 pour afficher la lettre "C" et à trois reprises sur la touche 5 pour afficher la lettre "L".

Cette méthode est appelée la saisie par pressions multiples.

Le curseur se déplace vers la droite lorsque vous appuyez sur une touche différente. Lorsque vous saisissez deux fois la même lettre (ou une lettre différente correspondant à la même touche), patientez quelques secondes jusqu'à ce que le curseur se déplace automatiquement vers la droite, puis sélectionnez la lettre suivante.

Reportez-vous au tableau de la page 54 pour connaître la liste des caractères associés à chaque touche. Défilement

Pour déplacer le curseur à droite ou à gauche, appuyez sur la touche  $\circled{?}$ . Veuillez noter que si vous appuyez sur la touche sans avoir fait suivre le mot par un espace en actionnant la touche 0, d'autre mot s'affiche.

**FONCTIONS DE BASE**

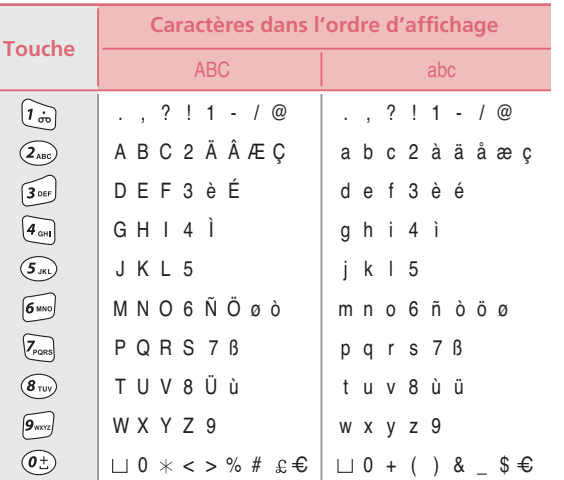

#### **Suppression des espaces et des caractères**

Appuyez une ou plusieurs fois sur la touche pour supprimer des caractères de la zone de texte.

Reportez-vous au tableau pour connaître la liste des caractères.

# **MILLER SERVICE CONTROLLER SERVICE CONTROLLER SERVICE CONTROLLER SERVICE CONTROLLER SERVICE CONTROLLER SERVICE**

## **Mode Numérique**

Le mode Numérique est représenté par les chiffres 123. Il vous permet de saisir des données numériques dans un texte. Appuyez sur les touches correspondant aux chiffres souhaités et revenez manuellement au mode de saisie de texte de votre choix.

## **Mode Symbolique**

Le mode Symbolique vous permet d'inclure des symboles dans votre texte. Pour faire défiler les différents types de symboles disponibles, appuyez sur la touche . Lorsque le symbole souhaité s'affiche, appuyez sur la touche numérique correspondante (1 à 6) pour l'insérer. Le téléphone revient automatiquement au mode de saisie de texte utilisé avant la sélection du mode Symbolique.

# <u>Manuel Communication of the Communication of the Communication of the Communication of the Communication of the Co</u>

## **Changer le mode Saisie de texte**

Lorsque le champ autorise la saisie de caractères, l'icône correspondant au mode Saisie de texte s'affiche à l'écran. Pour passer à un autre mode de saisie de texte, procédez comme suit :

1. Appuyez de façon répétée sur la touche  $\mathbb{Q}_i$  jusqu'à ce que vous ayez trouvé le mode de saisie de votre choix. 2. Appuyez sur la touche  $\mathbb{Q}$ . L'icône du mode Saisie de texte s'affiche en haut de l'écran.

- Mode T9 > T9 ABC (T9 Abc, T9 abc)

- $-$  ABC  $>$  ABC (Abc, abc)
- Numérique > 123
- Symbole > Symbole

Les instructions concernant l'utilisation des modes de saisie de texte figurent dans le reste de ce chapitre.

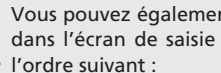

Vous pouvez également changer le mode Saisie de texte en appuyant de façon répétée sur la touche dans l'écran de saisie de texte. A chaque nouvelle pression sur la touche, les modes défilent dans

T9 ABC (T9 Abc, T9 abc) > ABC (Abc, abc) > 123 > Symbole

# FONCTIONS DU MENU

- Arborescence des menus
- Messages
- Appels
- Galerie
- Appareil photo
- Paramètres
- Agenda
- Lecteur MP3
- Divertissements

**VK1010** 

# **MILLER SERVICE SERVICES** SERVICES AND SERVICES SERVICES SERVICES SERVICES SERVICES SERVICES SERVICES SERVICES S

# *FONCTIONS DU MENU*

## **Arborescence des menus**

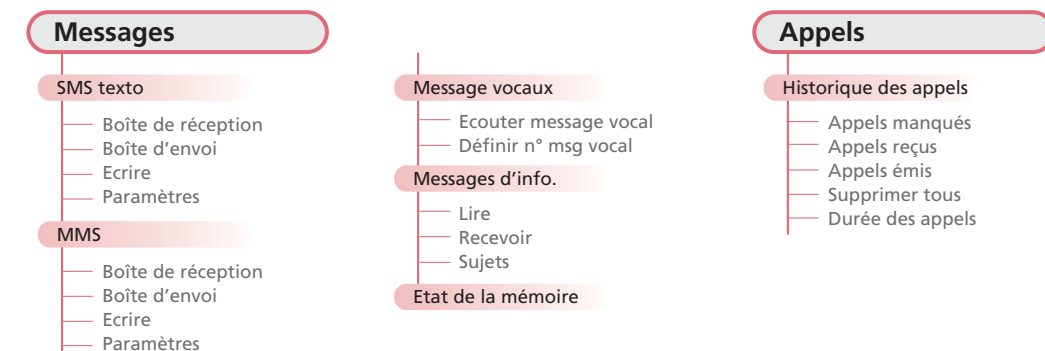

**FONCTIONS DU MENU**

# **MILLER SERVICE SERVICES** SERVICES AND SERVICES SERVICES SERVICES SERVICES SERVICES SERVICES SERVICES SERVICES S

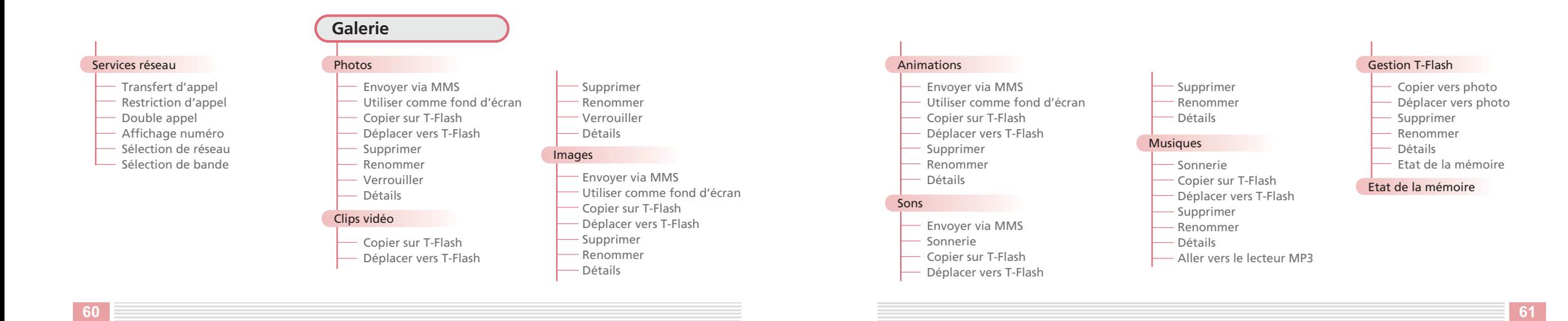

# **MILLER SERVICE SERVICES** SERVICES AND SERVICES SERVICES SERVICES SERVICES SERVICES SERVICES SERVICES SERVICES S

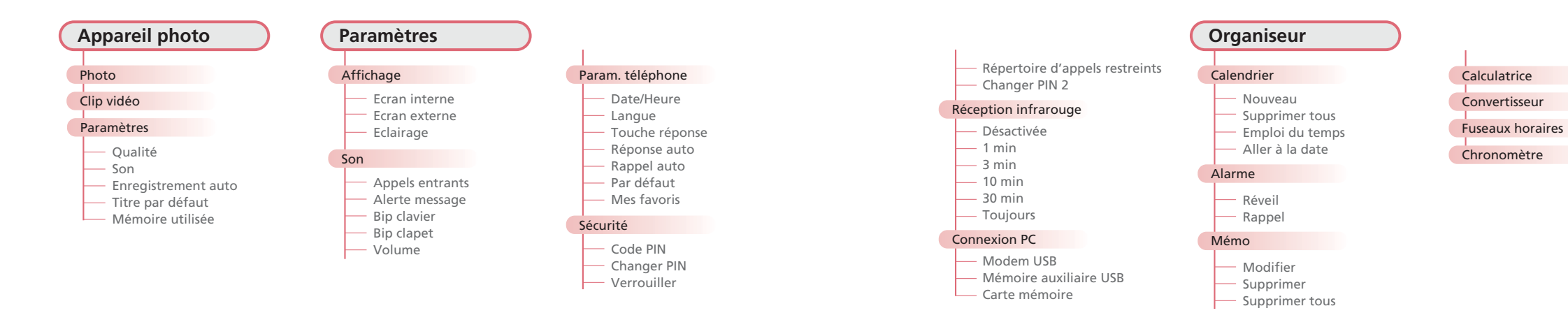

### **Lecteur MP3**

#### Lecteur musique

#### Modifier liste d'écoute

- Tout sélectionner
- Tout effacer
- Inverser
- A propos de la plage

## **Divertissements**

### Internet

- Page d'accueil
- **Signets**
- Aller à l'URL
- Paramètres profil
- Paramètres généraux
- Historique
- Boîte de réception WAP
- Effacer cache

Jeux

# **MILLER SERVICE CONTROLLER SERVICE CONTROLLER SERVICE CONTROLLER SERVICE CONTROLLER SERVICE CONTROLLER SERVICE**

## **Messages**

#### La messagerie est un service réseau.

À l'aide de cette fonction, vous pouvez saisir, envoyer, recevoir, vérifier et modifier des messages. Le modèle VK1010 prend en charge l'envoi et la réception des texto (SMS) et des messages multimédia (MMS). L'arrivée d'un nouveau message est signalée à l'écran. En mode Veille, appuyez sur la gauche de la touche  $\circled{2}$  pour accéder rapidement au mode Messages.

### **Messages**

Cette fonction permet d'écrire et d'envoyer un nouveau message. Vous pouvez vérifier et enregistrer les messages reçus ou émis.

1. En mode Veille, appuyez sur la touche  $\langle \cdot \rangle$  pour afficher le menu.

2. Appuyez sur la touche 2 pour accéder à la rubrique Messages.

3. Appuyez sur la touche 1 pour accéder à la rubrique SMS texto.

#### **[Boîte de réception]**

Cette fonction vous permet de consulter les messages reçus.

## Mode Veille  $\Diamond$  Appuyez sur 2 Appuyez sur 1 Appuyez sur 1

Sur l'écran comportant le répertoire des messages reçus, appuyez sur la touche  $\hat{P}$  pour accéder au menu Options.

#### Supprimer

Permet de supprimer les messages enregistrés dans votre boîte de réception.

Boîte de réception  $\Diamond$   $\Diamond$  Appuyez sur 1

#### Supprimer tous

Permet de supprimer tous les messages enregistrés dans votre boîte de réception.

## Boîte de réception  $\Diamond$   $\Diamond$  Appuyez sur 2

Sur l'écran comportant le répertoire des messages reçus, appuyez sur la touche @ pour afficher le contenu des messages reçus.

Sur l'écran d'affichage du contenu des messages, appuyez sur la touche  $\langle \hat{P} \rangle$  pour accéder au menu Options. **Supprimer :** Permet de supprimer un message sélectionné. **Répondre :** Permet de répondre à l'expéditeur du message.

# **MILLER SERVICE CONTROLLER SERVICE CONTROLLER SERVICE CONTROLLER SERVICE CONTROLLER SERVICE CONTROLLER SERVICE**

**Transmettre :** Permet de faire suivre ou d'envoyer à un autre destinataire un message reçu après modification. **Rappeler :** Permet de rappeler l'expéditeur du message.

**Copier dans SIM/Téléphone :** Permet d'extraire le numéro de téléphone, les images, les clignotements, les sonneries et les autres éléments associés à l'expéditeur du message.

**Déplacer vers SIM/Téléphone :** Permet d'extraire tous les numéros de téléphone, les images, les clignotements, les sonneries et les autres éléments associés à l'expéditeur du message.

**Détails :** Permet d'afficher l'heure de réception et l'expéditeur du message sélectionné, etc.

#### **[Boîte d'envoi]**

La boîte d'envoi peut contenir des messages envoyés et des messages à envoyer.

Mode Veille  $\rightarrow \mathbb{Q}$  Appuyez sur 2 Appuyez sur 1 Appuyez sur 2

#### Eléments non envoyérs

Les messages qui n'ont pu être envoyés en raison d'un échec de l'envoi ou qui ont volontairement été enregistrés avant l'envoi sont enregistrés.

#### **Supprimer**

Permet de supprimer les messages enregistrés dans la boîte d'envoi.

Boîte d'envoi  $\rightarrow$  Appuyez sur 1  $\rightarrow$   $\hat{\leftarrow}$   $\rightarrow$  Appuyez sur 1

# **MILLER SERVICE CONTROLLER SERVICE CONTROLLER SERVICE CONTROLLER SERVICE CONTROLLER SERVICE CONTROLLER SERVICE**

#### **Supprimer tous**

Permet de supprimer tous les messages enregistrés dans la boîte d'envoi.

## Boîte d'envoi Appuyez sur 1  $\leftrightarrow$  Appuyez sur 2

Sur l'écran comportant le répertoire des messages non envoyés, appuyez sur la touche @ pour afficher le contenu des messages non envoyés.

Sur l'écran d'affichage du contenu des messages, appuyez sur la touche  $\hat{\gamma}$  pour accéder au menu Options. **Envoyer :** Vous pouvez renvoyer un message sélectionné.

**Modifier :** Vous pouvez modifier un message sélectionné.

**Supprimer :** Permet de supprimer un message sélectionné.

**Copier :** Vous pouvez copier un message sélectionné sur SIM.

**Déplacer :** Vous pouvez déplacer un message sélectionné vers SIM.

### Envoyer éléments

Contient les messages envoyés.

### **Supprimer**

Boîte d'envoi Appuyez sur 2  $\Diamond$  Appuyez sur 1

#### **Supprimer tous**

## Boîte d'envoi Appuyez sur 2  $\Diamond$  Appuyez sur 2

Sur l'écran comportant le répertoire des messages envoyés, appuyez sur la touche  $\circledR$  pour afficher le contenu des messages envoyés.

Sur l'écran d'affichage du contenu des messages, appuyez sur la touche  $\hat{\langle A \rangle}$  pour accéder au menu Options. **Envoyer :** Vous permet de renvoyer un message sélectionné. **Modifier :** Vous permet de modifier un message sélectionné. **Supprimer :** Permet de supprimer un message sélectionné. **Copier :** Vous pouvez copier un message sélectionné sur SIM. **Déplacer :** Vous pouvez déplacer un message sélectionné vers SIM.

### **[Ecrire]**

Cette fonction permet d'écrire et d'envoyer de nouveaux messages.

Mode Veille  $\Diamond$   $\Diamond$  Appuyez sur 2  $\Diamond$  Appuyez sur 1  $\Diamond$  Appuyez sur 3

1. Rédigez le message que vous souhaitez envoyer. 2. Après avoir saisi votre message, appuyez sur la touche  $\hat{\mathscr{L}}$  pour accéder au menu Options.

**Ajouter un objet :** Cette fonction vous permet d'ajouter une image simple, un clignotement et une sonnerie à votre message.

**Enregistrer :** Vous permet d'enregistrer les messages que vous avez modifiés en vue d'un envoi ultérieur. Ces messages sont enregistrés sous la rubrique Messages non envoyés de la boîte d'envoi ; vous pouvez alors les modifier et les envoyer ultérieurement.

**Sortir :** Permet de revenir au menu Message.

3. Appuyez sur la touche  $\circledR$  pour accéder à l'écran permettant la saisie du numéro de l'expéditeur. Une fois la saisie du numéro terminée, appuyez sur la touche . Touche pour l'envoi.

Si vous avez oublié le numéro de téléphone, appuyez sur la touche  $\hat{\mathscr{L}}$  sur l'écran de saisie du numéro de l'expéditeur pour accéder à votre répertoire téléphonique.

#### **[Paramètres]**

Vous pouvez paramétrer plusieurs options concernant le centre SMS, l'accusé de réception, la période de validité etc.

### Mode Veille  $\Diamond$   $\Diamond$   $\Diamond$  Appuyez sur 2  $\Diamond$  Appuyez sur 1  $\Diamond$  Appuyez sur 4

### N° centre SMS

Définissez le n° du centre SMS.

#### Accusé de réception

Permet de savoir si le message est bien arrivé au centre SMS. **Activée :** Vous indique si le message a bien été reçu. **Désactivé :** Ne vous indique pas si le message a été reçu.

#### Période de validité

Permet de déterminer la période de stockage d'un message.

Si cette fonction est activée, les messages sont automatiquement supprimés une fois la période de validité écoulée.

Si vous souhaitez conserver des images, des mélodies ou des messages, enregistrez-les dans la galerie avant l'écoulement de la période de validité.

**70 71**
# **Messages Multimédia(MMS)**

La messagerie multimédia est un service qui permet d'envoyer des messages contenant des images, des photos et des mélodies en plus du texte.

Cette fonction vous permet d'envoyer des messages vers des téléphones portables et des adresses électroniques.

Vous pouvez également enregistrer dans votre galerie les ressources multimédia que vous avez reçues (ex. : images, photos et mélodies).

Le service de messagerie multimédia n'est disponible que si votre fournisseur de services le prend en charge et ne peut être affiché à l'écran que sur un téléphone portable adapté.

1. En mode Veille, appuyez sur la touche  $\hat{\mathcal{O}}$  pour afficher l'écran de menu.

2. Appuyez sur la touche 2 pour accéder à la rubrique Messages.

3. Appuyez sur la touche 2 pour accéder à la rubrique MMS.

# **[Boîte de réception]**

Vous permet de consulter les messages multimédia reçus.

Mode Veille  $\Diamond$   $\Diamond$  Appuyez sur 2  $\Diamond$  Appuyez sur 1

Sur l'écran comportant le répertoire des messages reçus, appuyez sur la touche  $\hat{\mathscr{L}}$  pour accéder au menu Options.

# Supprimer

Permet de supprimer les messages enregistrés dans votre boîte de réception.

Boîte de réception  $\rightarrow$   $\hat{C}$   $\rightarrow$  Appuyez sur 1

# Supprimer tous

Permet de supprimer tous les messages enregistrés dans votre boîte de réception.

# Boîte de réception  $\rightarrow$   $\hat{\mathcal{O}}$   $\rightarrow$  Appuyez sur 2

Sur l'écran comportant le répertoire des messages reçus, appuyez sur la touche @ pour afficher le contenu des messages reçus.

Sur l'écran d'affichage du contenu des messages, appuyez sur la touche  $\langle \cdot \rangle$  pour accéder au menu Options. **Supprimer :** Permet de supprimer un message sélectionné.

**Répondre :** Permet de répondre à l'expéditeur du message.

**Répondre à tous :** Permet de répondre à tout le monde.

**Transmettre :** Permet de faire suivre ou d'envoyer à un autre destinataire un message multimédia reçu après modification.

**Rappeler :** Permet de rappeler l'expéditeur du message.

**Extraire** : Permet d'extraire le numéro de téléphone, les images, les clignotements, les sonneries et les autres éléments associés à l'expéditeur du message.

**Détails** : Permet d'afficher le sujet du message, la capacité de mémoire, l'expéditeur, tous les destinataires, l'heure d'envoi du message, etc.

# **[Boîte d'envoi]**

La boîte d'envoi peut contenir des messages envoyés et des messages à envoyer.

# Mode Veille  $\rightarrow$   $\circ$   $\rightarrow$  Appuyez sur 2  $\rightarrow$  Appuyez sur 2  $\rightarrow$  Appuyez sur 2

# Eléments non envoyés

Les messages qui n'ont pu être envoyés en raison d'un échec de l'envoi ou qui ont volontairement été enregistrés avant l'envoi sont enregistrés.

# Supprimer

Permet de supprimer les messages enregistrés dans votre boîte de réception.

Boîte d'envoi  $\rightarrow$  Appuyez sur 1  $\rightarrow$   $\hat{\mathcal{O}}$   $\rightarrow$  Appuyez sur 1

# Supprimer tous

Permet de supprimer tous les messages enregistrés dans votre boîte de réception.

# Boîte d'envoi Appuyez sur  $1 \rightarrow \hat{C}$  Appuyez sur 2

Sur l'écran comportant le répertoire des messages non envoyés, appuyez sur la touche (S) pour afficher le contenu des messages non envoyés.

Sur l'écran d'affichage du contenu des messages, appuyez sur la touche  $\hat{\omega}$  pour accéder au menu Options. **Envoyer :** Vous permet de renvoyer un message sélectionné.

# **MILLER SERVICE CONTROLLER SERVICE CONTROLLER SERVICE CONTROLLER SERVICE CONTROLLER SERVICE CONTROLLER SERVICE**

**Modifier :** Vous permet de modifier un message sélectionné. **Supprimer :** Vous permet de supprimer un message sélectionné.

**Détails :** Permet d'afficher l'heure d'enregistrement, l'heure d'envoi et le numéro du destinataire du message sélectionné, etc.

### Envoyer éléments

Contient les messages envoyés.

### Supprimer

Boîte d'envoi Appuyez sur 2  $\rightarrow$  Appuyez sur 1

## Supprimer tous

# Boîte d'envoi Appuyez sur 2  $\leftrightarrow$   $\Diamond$  Appuyez sur 2

Sur l'écran comportant le répertoire des messages envoyés, appuyez sur la touche  $\circledR$  pour afficher le contenu des messages envoyés.

Sur l'écran d'affichage du contenu des messages, appuyez sur la touche  $\langle \cdot \rangle$  pour accéder au menu Options.

**Envoyer :** Vous permet de renvoyer un message sélectionné.

**Modifier :** Vous permet de modifier un message sélectionné.

**Supprimer :** Vous permet de supprimer un message sélectionné.

**Détails :** Permet d'afficher l'heure d'enregistrement, l'heure d'envoi et le numéro du destinataire du message sélectionné, etc.

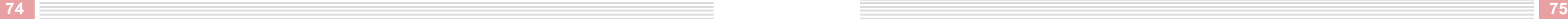

# **[Ecrire]**

Cette fonction permet d'écrire et d'envoyer un nouveau message.

# Mode Veille  $\rightarrow \hat{B}$  Appuyez sur 2 Appuyez sur 2 Appuyez sur 3

1. Rédigez le message que vous souhaitez envoyer.

2. Après avoir saisi votre message, appuyez sur la touche  $\hat{\varphi}$  pour accéder au menu Options. **Ajouter un objet :** Cette fonction vous permet d'ajouter une image simple, un clignotement et une sonnerie à votre message.

**Supprimer l'objet :** Cette fonction vous permet de supprimer l'objet.

**Diapositive :** Cette fonction vous permet d'envoyer plusieurs images, sonneries ainsi que d'autres éléments à la suite au lieu de les diviser en différents segments. Une diapositive peut contenir une image et un élément vocal. Vous pouvez envoyer plusieurs diapositives sans interruption.

**Enregistrer :** Cette fonction vous permet de enregistrer un message.

**Modifier sujet :** Vous permet d'enregistrer les messages que vous avez modifiés en vue d'un envoi ultérieur. Les messages sont conservés dans les messages non envoyés de la boîte d'envoi. Vous pouvez les modifier et les envoyer plus tard.

**Aperçu :** Vous permet de vérifier les informations entrées avant de renvoyer le message. **Sortir :** Vous permet de revenir au menu Message.

# <u>MK1010</u>

3. Appuyez sur la touche  $\circledR$  pour accéder à l'écran permettant la saisie du numéro du destinataire. Envoyez le message après avoir appuyé sur la touche ....

Si vous avez oublié le numéro de téléphone, appuyez sur la touche  $\hat{\mathscr{L}}$  sur l'écran comportant le numéro du destinataire pour accéder à votre répertoire téléphonique.

## **[Paramètres]**

Vous permet de paramétrer plusieurs options concernant le centre SMS, l'accusé de réception, la période de validité et de configurer un serveur.

Mode Veille  $\Diamond$  Appuyez sur 2 Appuyez sur 2 Appuyez sur 4

### Général

Permet d'afficher la période de validité, l'accusé de réception, le rapport de lecture, le téléchargement automatique, etc.

### Paramètres profil

Cette fonction vous permet de configurer l'option permettant d'activer le navigateur WAP.

# **Message vocaux**

Lorsqu'un nouveau message vocal arrive, une icône s'affiche à l'écran. Cette fonction vous permet d'écouter le message vocal.

Appuyez sur le bouton d'appel de la boîte vocale si le numéro est enregistré sur le téléphone ou composez le numéro.

La boîte vocale est un service réseau. Pour plus d'informations, contactez le centre technique le plus proche. 1. En mode Veille, appuyez sur la touche  $\hat{\mathcal{C}}$  pour afficher l'écran de menu.

2. Appuyez sur la touche 2 pour accéder à la rubrique Messages.

3. Appuyez sur la touche 3 pour accéder à la rubrique Message vocaux.

## **[Ecouter message vocal]**

Permet d'écouter un message vocal enregistré dans votre boîte vocale.

Message vocaux Appuyez sur 1 Saisissez le numéro de votre boîte vocale A 2

# **[Définir n° msg vocal]**

Permet d'enregistrer le numéro de la boîte vocale.

Message vocaux Appuyez sur 2 Saisissez le numéro de votre boîte vocale  $\Diamond$ 

# <u>MK1010</u>

# **Messages d'information**

L'option messages d'information est un service réseau qui permet d'envoyer des messages d'information à de nombreux utilisateurs de téléphones portables GSM. Vous pouvez ainsi obtenir des informations sur la météo, la circulation ou encore la Bourse. 1. En mode Veille, appuyez sur la touche  $\hat{\mathcal{L}}$  pour afficher l'écran de menu. 2. Appuyez sur la touche 2 pour accéder à la rubrique Messages. 3. Appuyez sur la touche 4 pour accéder à la rubrique Messages d'information.

# **[Lire]**

Cette fonction vous permet de rechercher et de lire le message de votre choix.

Messages d'info. Touche 1 Sélectionnez le message souhaité

### **[Recevoir]**

Vous permet de décider si vous souhaitez ou non recevoir des messages d'information.

Messages d'info. Touche 2 Veuillez sélectionner un élément 1 : Activée, 2 : Désactivée

### **[Sujets]**

Permet de définir le sujet des messages autorisés.

Messages d'info. Touche 3 Sélectionnez un sujet.

# **Etat de la mémoire**

Vous permet de contrôler l'état de la mémoire de votre téléphone. 1. En mode Veille, appuyez sur la touche  $\langle \cdot \rangle$  pour accéder à l'écran de menu. 2. Appuyez sur la touche 2 pour accéder à la rubrique Messages.

3. Appuyez sur la touche 5 pour accéder à la rubrique Etat de la mémoire.

# **MILLER SERVICE CONTROLLER SERVICE CONTROLLER SERVICE CONTROLLER SERVICE CONTROLLER SERVICE CONTROLLER SERVICE**

# **Appels**

Vous pouvez consulter l'historique de vos appels et utiliser différents services réseau en passant par le menu Appels.

# **Hi storique des appels**

Cette fonction vous permet de consulter les appels que vous avez récemment émis, reçus ou manqués. Vous pouvez également connaître l'heure de chaque appel.

1. En mode Veille, appuyez sur la touche  $\hat{\mathcal{L}}$  pour afficher l'écran de menu.

- 2. Appuyez sur la touche 3 pour accéder au menu Appels.
- 3. Appuyez sur la touche 1 pour accéder à la rubrique Historique des appels.
- 4. La liste complète des appels s'affiche.

Si vous appuyez sur la touche  $\mathcal{Q}$ , le type d'informations sélectionné (ex. : numéro de téléphone, nom ou durée) concernant les appels s'affiche.

Appuyez sur la touche  $\langle \hat{B} \rangle$  pour entrer dans l'écran de menu ; les éléments suivants s'affichent :

**Enregistrer :** Permet d'enregistrer le numéro de téléphone dans votre répertoire.

**Supprimer :** Permet de supprimer le numéro de téléphone.

5. Lorsque la liste complète des appels s'affiche, appuyez sur la touche  $\hat{\omega}$  pour entrer dans l'écran Options.

# **[Appels manqués]**

Permet d'afficher les numéros de téléphone correspondants aux appels manqués.

Mode Veille  $\rightarrow$   $\hat{\mathcal{O}}$   $\rightarrow$  Touche 3  $\rightarrow$  Touche 1  $\rightarrow$   $\hat{\mathcal{O}}$   $\rightarrow$  Touche 1

Si vous appuyez sur la touche  $\mathcal{Q}$ , les informations concernant le numéro et le nom de la personne qui a tenté de vous joindre ainsi que l'heure de l'appel s'affichent. Appuyez sur la touche  $\langle \cdot \rangle$  pour entrer dans l'écran de menu ; les éléments suivants s'affichent : **Enregistrer :** Permet d'enregistrer le numéro de téléphone dans votre répertoire. **Supprimer :** Permet de supprimer le numéro de téléphone.

# **[Appels reçus]**

Permet d'afficher le numéro de téléphone des personnes qui vous ont appelé.

Mode Veille  $\Diamond$   $\Diamond$  Touche 3  $\Diamond$  Touche 2

Si vous appuyez sur la touche  $\mathcal{Q}_r$ , le type d'informations sélectionné (ex. : numéro de téléphone, nom ou durée) concernant les appels s'affiche.

Appuyez sur la touche  $\langle \cdot \rangle$  pour entrer dans l'écran de menu ; les éléments suivants s'affichent :

**Enregistrer :** Permet d'enregistrer le numéro de téléphone dans votre répertoire.

**Supprimer :** Permet de supprimer le numéro de téléphone.

# <u>MK1010</u>

# **[Appels émis]**

Permet d'afficher les numéros de téléphone que vous avez composés.

# Mode Veille  $\blacktriangleright$   $\Diamond$   $\blacktriangleright$  Touche 3  $\blacktriangleright$  Touche 3 Touche 3

Si vous appuyez sur la touche (C), le type d'informations sélectionné (ex. : numéro de téléphone, nom ou heure) concernant les appels s'affiche.

Appuyez sur la touche  $\hat{\mathscr{L}}$  pour entrer dans l'écran de menu ; les éléments suivants s'affichent : **Enregistrer :** Permet d'enregistrer le numéro de téléphone dans votre répertoire. **Supprimer :** Permet de supprimer le numéro de téléphone.

# **[Supprimer tous]**

Permet de supprimer les informations concernant l'historique des appels.

Mode Veille  $\blacktriangleright$   $\Diamond$   $\blacktriangleright$  Touche 3  $\blacktriangleright$  Touche 1  $\blacktriangleright$   $\Diamond$   $\blacktriangleright$  Touche 4

Choisissez entre les options Appels manqués / Appels reçus / Appels émis / Tous les appels.

# **[Durée des appels]**

Permet d'afficher la durée des appels reçus et émis que vous avez sélectionnés.

La durée d'appel affichée sur votre téléphone peut être différente de la durée réelle enregistrée par votre fournisseur de services en fonction des performances du réseau, des formules de calculs et d'autres paramètres.

Mode Veille  $\Diamond \Diamond$  > Touche 3  $\Diamond$  Touche 1  $\Diamond \Diamond$  > Touche 5

# Appels vocaux

Indique la durée de tous les types d'appels. **Dernier appel :** Affiche la durée du dernier appel. **Tous les appels :** Affiche la durée cumulée de tous les appels reçus et émis. **Appels reçus :** Affiche la durée cumulée de tous les appels reçus jusqu'à présent. **Appels émis :** Affiche la durée cumulée de tous les appels émis jusqu'à présent. Transfert de données

**Données envoyées :** Affiche la durée cumulée de tous les transferts de données depuis votre téléphone. **Données reçues :** Affiche la durée cumulée de tous les transferts de données émis vers votre téléphone.

# **Example 20 YO FEED AND THE EXAMPLE 20 YO FEED AND STATE AND THE EXAMPLE 20 YO FEED AND THE EXAMPLE 20 YO FEED**

# **Services réseau**

A l'aide de cette fonction, vous pouvez configurer divers services réseau. Avant d'utiliser ce service, vérifiez qu'il est proposé par votre fournisseur de services. 1. En mode Veille, appuyez sur la touche  $\Diamond$  pour afficher l'écran de menu. 2. Appuyez sur la touche 3 pour accéder au menu Appels. 3. Appuyez sur la touche 2 pour accéder à la rubrique Services réseau.

# **[Transfert d'appel]**

Cette fonction permet de transférer les appels entrants vers un autre numéro de téléphone. Par exemple, si vous êtes en vacances et que vous vous relaxez devant un bon film au cinéma, vous pouvez faire transférer vos appels entrants vers le numéro de téléphone de votre pire ennemi\* \*(plaisanterie).

# Mode Veille  $\Diamond \Diamond$  > Touche 3 > Touche 2  $\Diamond \Diamond$  > Touche 1

**Toujours :** Permet de transférer tous les appels entrants vers le numéro spécifié. **Si occupé :** Permet de transférer les appels entrants vers le numéro spécifié si votre ligne est occupée. **Si hors couverture :** Permet de transférer les appels entrants vers le numéro spécifié si votre téléphone est éteint, si vous vous trouvez dans une zone non couverte ou si vous êtes injoignable. **Si absence de réponse :** Permet de transférer les appels entrants vers le numéro spécifié si vous ne répondez pas. **Annuler toutes :** Permet de désactiver tous les paramètres de transfert d'appel.

## Chaque paramètre de transfert d'appel peut disposer des options suivantes :

**Tous les appels :** Configure le transfert d'appel de manière à ce qu'il s'applique à tous les types d'appels : appels vocaux, transferts de données et fax.

**Appels vocaux uniquement :** Configure le transfert d'appel de manière à ce qu'il ne s'applique qu'aux appels vocaux. **Appels data uniquement :** Configure le transfert d'appel de manière à ce qu'il ne s'applique qu'aux transferts de données. **Appels fax uniquement :** Configure le transfert d'appel de manière à ce qu'il ne s'applique qu'aux fax. Après avoir choisi une option, sélectionnez Activer le transfert.

# **[Restriction d'appel]**

Ce service réseau vous permet de limiter les appels émis et reçus par votre téléphone. Vous pouvez limiter les appels suivants :

# Mode Veille  $\blacktriangleright$   $\Diamond$   $\blacktriangleright$  Touche 3  $\blacktriangleright$  Touche 2  $\Diamond$   $\blacktriangleright$  Touche 2

**Appels sortants :** Vous ne pouvez pas émettre d'appel depuis votre téléphone. **Appels internationaux :** Vous ne pouvez pas émettre d'appel international depuis votre téléphone. **Appels int. sauf vers domicile :** Vous ne pouvez émettre un appel international que vers un numéro national ou un numéro donné par un fournisseur de services national. **Appels entrants :** Vous ne pouvez recevoir aucun appel.

**En itinérance :** Vous ne pouvez pas recevoir d'appels lorsque vous ne vous trouvez pas dans une zone de couverture. **Annuler toutes :** Permet d'annuler tous les paramètres de blocage d'appels. Tous les appels peuvent donc être émis et reçus normalement.

**Changer mot de passe :** Vous pouvez configurer et modifier le mot de passe donné par le fournisseur de services.

# **[Double appel]**

Ce service réseau vous avertit lorsque vous recevez un autre appel pendant une conversation téléphonique.

Mode Veille  $\rightarrow \hat{C}$   $\rightarrow$  Touche 3  $\rightarrow$  Touche 2  $\rightarrow \hat{C}$   $\rightarrow$  Touche 3

# **[Affichage numéro]**

Cette fonction permet d'envoyer votre numéro de téléphone automatiquement si vous l'avez spécifié au préalable. Cette fonction est utile lorsque vous devez envoyer votre numéro de téléphone lors d'un simple appel ou lors d'opérations plus spécifiques comme le routage à moindre coût ou encore la télébanque, car elle vous évite d'avoir à saisir manuellement votre numéro.

Mode Veille  $\blacktriangleright$   $\Diamond$   $\blacktriangleright$  Touche 3  $\blacktriangleright$  Touche 2  $\blacktriangleright$   $\Diamond$   $\blacktriangleright$  Touche 4

**Défaut :** Permet d'envoyer le numéro par défaut spécifié. **Masquer numéro :** Permet de n'envoyer aucun numéro. **Envoi :** Permet d'envoyer votre numéro de téléphone.

# **[Sélection de réseau]**

Cette fonction vous permet, de manière automatique ou manuelle, de choisir le réseau sur lequel vous souhaitez vous connecter lorsque vous utilisez un service d'itinérance international. Un réseau d'itinérance est toutefois disponible lorsque votre fournisseur de réseau a conclu un accord avec le fournisseur de réseau d'itinérance.

Mode Veille  $\Diamond$   $\Diamond$   $\Diamond$  Touche 3  $\Diamond$  Touche 2  $\Diamond$  Touche 5  $\Diamond$  Choisissez entre Automatique et Manuel.

# **[Sélection de bande]**

Mode Veille  $\blacktriangleright$   $\hat{G}$   $\blacktriangleright$  Touche 3  $\blacktriangleright$  Touche 6  $\blacktriangleright$  Séletionnez "850/1900 Mhz" ou "900/1800 Mhz"

# <u>MK1010</u>

# **Galerie**

A l'aide de cette fonction, vous pouvez gérer différents types de données telles que des photos, des clips vidéo, des images, des animations, des mélodies ou de la musique ainsi que le gestionnaire T-Flash et l'état de la mémoire.

**Photos**

Cette fonction permet de gérer les photos numériques enregistrées sur votre téléphone portable. A l'aide de cette fonction, vous pouvez mettre des photos en fond d'écran ou les envoyer à vos amis. 1. Appuyez sur la touche  $\langle \cdot \rangle$  en mode Veille pour accéder à l'écran de menu. 2. Sélectionnez 4 pour accéder à la section Galerie. 3. Sélectionnez 1 pour accéder à la section Photos. 4. Lorsque la liste des photos enregistrées est affichée, appuyez sur la touche  $\hat{\varphi}$  pour accéder à l'écran d'option. Pour plus d'informations, reportez-vous à la rubrique "Appareil photo" en page 107.

# **[Envoyer via MMS]**

Vous pouvez choisir l'une des photos et l'envoyer à vos amis.

Mode Veille  $\Diamond$  Appuyez sur 4 Appuyez sur 1  $\Diamond$  Appuyez sur 1 Saisissez un message S Envoyez

Pour plus d'informations, reportez-vous à la rubrique "Messages" en page 65.

# **[Utiliser comme fond d'écran]**

Cette fonction vous permet de choisir une photo et de la mettre en fond d'écran.

Mode Veille  $\rightarrow \mathcal{O}$  Appuyez sur 4 Appuyez sur 1  $\rightarrow \mathcal{O}$  Appuyez sur 2

# **[Copier sur T-Flash]**

Vous pouvez copier la photo sélectionnée sur T-Flash.

Mode Veille  $\Diamond$  Appuyez sur 4 Appuyez sur 1  $\Diamond$  Appuyez sur 3 Sélectionnez "Copier" ou "Copier tous"

# **[Déplacer vers T-Flash]**

Vous pouvez déplacer la photo sélectionnée vers T-Flash.

Mode Veille  $\blacktriangleright$   $\Diamond$   $\blacktriangleright$  Appuyez sur 4  $\blacktriangleright$  Appuyez sur 4  $\Diamond$   $\Diamond$   $\blacktriangleright$  Appuyez sur 4

# **[Supprimer]**

Permet de supprimer les photos sélectionnées ou la totalité des photos.

Mode Veille  $\blacktriangleright$   $\Diamond$   $\blacktriangleright$  Appuyez sur 4  $\blacktriangleright$  Appuyez sur 1  $\blacktriangleright$   $\Diamond$   $\blacktriangleright$  Appuyez sur 5  $\blacktriangleright$  Sélectionnez "Supprimer" ou "Supprimer tous"

# **MILLER SERVICE CONTROLLER SERVICE CONTROLLER SERVICE CONTROLLER SERVICE CONTROLLER SERVICE CONTROLLER SERVICE**

# **[Renommer]**

Permet de renommer la photo sélectionnée.

Mode Veille  $\blacktriangleright$   $\Diamond$   $\blacktriangleright$  Appuyez sur 4  $\blacktriangleright$  Appuyez sur 1  $\blacktriangleright$   $\Diamond$   $\blacktriangleright$  Appuyez sur 6  $\blacktriangleright$  Saisissez un nouveau nom  $\blacktriangleright$   $\circledcirc$ 

# **[Verrouiller]**

Vous pouvez masquer les photos que vous souhaitez afin que celles-ci ne soient pas visibles par les autres utilisateurs.

# Configuration privée

# **Verrouillage**

**Déverrouillage** Mode Veille  $\blacktriangleright$   $\Diamond$   $\blacktriangleright$  Appuyez sur 4  $\blacktriangleright$  Appuyez sur 1  $\blacktriangleright$   $\Diamond$   $\blacktriangleright$  Appuyez sur 7  $\blacktriangleright$  Saisissez un mot de passe  $\blacktriangleright$   $\circledcirc$ 

Sélectionnez un dossier configuré privé  $\bullet$  Saisissez un mot de passe  $\bullet$   $\circledast \bullet \circledast$  Appuyez sur 7 Saisissez un mot de passe  $\bullet$  (...)

# **[Détails]**

Vous pouvez consulter des informations se rapportant à la photo sélectionnée (ex. : titre, données et taille).

Mode Veille  $\Diamond$  Appuyez sur 4 Appuyez sur 1  $\Diamond$  Appuyez sur 8

# **Clips vidéo**

Cette fonction vous permet de gérer les clips vidéo que vous avez enregistrés à l'aide de votre téléphone portable.

Pour plus d'informations, reportez-vous à la rubrique "Appareil photo" en page 107.

1. Appuyez sur la touche  $\hat{\mathscr{L}}$  en mode Veille pour accéder à l'écran de menu.

2. Sélectionnez 4 pour accéder à la section Galerie.

3. Sélectionnez 2 pour accéder à la section "Clips vidéo".

4. Lorsque la liste des clips vidéo est affichée, sélectionnez un fichier à lire et appuyez sur la touche ... 5. Appuyez sur la touche 2 pour arrêter.

6. Appuyez sur  $\Diamond$  pour revenir à l'écran précédent.

# **[Copier sur T-Flash]**

Vous pouvez copier le fichier sélectionné sur T-Flash.

Mode Veille  $\Diamond$   $\Diamond$   $\Diamond$  Appuyez sur 4  $\Diamond$  Appuyez sur 2  $\Diamond$   $\Diamond$  Appuyez sur 1  $\Diamond$  Sélectionnez "Copier" ou "Copier tous"

# **MILLER SERVICE CONTROLLER SERVICE CONTROLLER SERVICE CONTROLLER SERVICE CONTROLLER SERVICE CONTROLLER SERVICE**

## **[Déplacer vers T-Flash]**

Vous pouvez déplacer le fichier sélectionné vers T-Flash.

Mode Veille  $\rightarrow \mathcal{O}$  Appuyez sur 4 Appuyez sur 2  $\rightarrow \mathcal{O}$  Appuyez sur 2

# **[Supprimer]**

Vous pouvez supprimer les fichiers clip vidéo sélectionnés ou l'intégralité des fichiers.

Mode Veille  $\rightarrow$   $\hat{C}$   $\rightarrow$  Appuyez sur 4  $\rightarrow$  Appuyez sur 2  $\rightarrow$   $\hat{C}$   $\rightarrow$  Appuyez sur 3  $\rightarrow$  Sélectionnez "Supprimer" ou "Supprimer tous"

## **[Renommer]**

Les clips vidéo sélectionnés peuvent être renommés.

Mode Veille  $\Rightarrow$   $\hat{C}$   $\Rightarrow$  Appuyez sur 4  $\Rightarrow$  Appuyez sur 2  $\Rightarrow$   $\hat{C}$   $\Rightarrow$  Appuyez sur 4  $\Rightarrow$  Saisissez un nouveau nom  $\rightarrow \circledcirc$ 

# **[Verrouiller]**

Vous pouvez masquer les photos que vous souhaitez afin que celles-ci ne soient pas visibles par les autres utilisateurs.

# Verrouillage

Mode Veille  $\rightarrow$   $\hat{G}$   $\rightarrow$  Appuyez sur 4  $\rightarrow$  Appuyez sur  $2 \rightarrow \hat{G}$   $\rightarrow$  Appuyez sur 5  $\rightarrow$  Saisissez un mot de passe  $\rightarrow$   $\circled{2}$ 

# Déverrouillage

Sélectionnez un dossier configuré privé  $\blacktriangleright$  Saisissez un mot de passe  $\blacktriangleright \langle \hat{e} \rangle \blacktriangleright$  Appuyez sur 5 Saisissez un mot de passe  $\rightarrow$  ( $\bullet$ )

## **[Détails]**

Vous pouvez consulter des informations relatives au clip vidéo sélectionné (ex. : titre, données et taille).

Mode Veille  $\blacktriangleright$   $\langle \cdot \rangle$   $\blacktriangleright$  Appuyez sur 4  $\blacktriangleright$  Appuyez sur 4  $\blacktriangleright$   $\langle \cdot \rangle$   $\blacktriangleright$  Appuyez sur 6

# **MILLER SERVICE CONTROLLER SERVICE CONTROLLER SERVICE CONTROLLER SERVICE CONTROLLER SERVICE CONTROLLER SERVICE**

# **Images**

Cette fonction vous permet de gérer les fichiers image enregistrés sur votre téléphone portable. A l'aide de cette fonction, vous pouvez envoyer les images sélectionnées à vos amis ou les mettre en fond d'écran.

1. Appuyez sur la touche  $\hat{\mathcal{L}}$  en mode Veille pour accéder à l'écran de menu.

- 2. Sélectionnez 4 pour accéder à la section Galerie.
- 3. Sélectionnez 3 pour accéder à la section Images.

4. Lorsque la liste des images enregistrées est affichée, appuyez sur la touche  $\langle \hat{P} \rangle$  pour entrer dans l'écran d'option.

### **[Envoyer via message]**

Cette fonction vous permet d'envoyer à vos amis des fichiers sélectionnés parmi vos images enregistrées.

Mode Veille  $\blacktriangleright$   $\Diamond$   $\blacktriangleright$  Appuyez sur 4  $\blacktriangleright$  Appuyez sur 3  $\blacktriangleright$   $\Diamond$   $\blacktriangleright$  Appuyez sur 1  $\blacktriangleright$  Saisissez un message  $\blacktriangleright$  Envoyez

Pour plus d'informations, reportez-vous à la section "Messages" en page 65.

### **[Utiliser comme fond d'écran]**

Vous pouvez définir comme fond d'écran des fichiers sélectionnés parmi vos images enregistrées.

Mode Veille  $\blacktriangleright$   $\langle \cdot \rangle$   $\blacktriangleright$  Appuyez sur 4  $\blacktriangleright$  Appuyez sur 2 Appuyez sur 2

## **[Copier sur T-Flash]**

Vous pouvez copier l'image sélectionnée sur T-Flash.

Mode Veille  $\blacktriangleright$   $\Diamond$   $\blacktriangleright$  Appuyez sur 4  $\blacktriangleright$  Appuyez sur 3  $\blacktriangleright$   $\Diamond$   $\blacktriangleright$  Appuyez sur 3  $\blacktriangleright$  Sélectionnez "Copier" ou "Copier tous"

## **[Déplacer vers T-Flash]**

Vous pouvez déplacer l'image sélectionnée vers T-Flash.

Mode Veille  $\rightarrow \hat{B}$  Appuyez sur 4  $\rightarrow$  Appuyez sur 3  $\rightarrow \hat{B}$  Appuyez sur 4

# **[Supprimer]**

Vous pouvez supprimer les images sélectionnées ou l'intégralité d'entre elles.

Mode Veille  $\Diamond$   $\Diamond$   $\Diamond$  Appuyez sur 4  $\Diamond$  Appuyez sur 3  $\Diamond$   $\Diamond$  Appuyez sur 5  $\Diamond$  Sélectionnez "Supprimer" ou "Supprimer tous"

### **[Renommer]**

Vous pouvez renommer le fichier que vous avez sélectionné parmi vos images enregistrées.

Mode Veille  $\blacktriangleright$   $\Diamond$   $\blacktriangleright$  Appuyez sur 4  $\blacktriangleright$  Appuyez sur 3  $\blacktriangleright$   $\Diamond$   $\blacktriangleright$  Appuyez sur 6  $\blacktriangleright$  Saisissez un nouveau nom  $\blacktriangleright$   $\circledcirc$ 

### **[Détails]**

Vous pouvez voir tous les détails comme le titre, donnée et la taille de l'image sélectionné.

Mode Veille  $\rightarrow \mathcal{O}$  Appuyez sur 4 Appuyez sur 3  $\rightarrow \mathcal{O}$  Appuyez sur 7

# **Animations**

**FONCTIONS DU MENU**

Cette fonction permet de gérer les animations enregistrées sur votre téléphone portable.

- 1. Appuyez sur la touche  $\hat{\mathcal{L}}$  en mode Veille pour accéder à l'écran de menu.
- 2. Sélectionnez 4 pour accéder à la section Galerie.
- 3. Sélectionnez 4 pour accéder à la section Animations.

4. Lorsque la liste des animations enregistrées est affichée, appuyez sur la touche  $\hat{\omega}$  pour entrer dans l'écran de menu.

### **[Envoyer via message]**

Vous pouvez envoyer à vos amis les fichiers que vous avez sélectionnés parmi vos animations. Mode Veille  $\rightarrow$   $\hat{C}$   $\rightarrow$  Appuyez sur 4  $\rightarrow$  Appuyez sur 4  $\rightarrow$   $\hat{C}$   $\rightarrow$  Appuyez sur 1  $\rightarrow$  Saisissez un message  $\rightarrow$  Envoyez

Pour plus d'informations, reportez-vous à la rubrique "Messages" en page 65.

## **[Utiliser comme fond d'écran]**

Vous pouvez définir comme fond d'écran un fichier sélectionné parmi vos animations.

Mode Veille  $\rightarrow$   $\Diamond$   $\rightarrow$  Appuyez sur 4  $\rightarrow$  Appuyez sur 2

## **[Copier sur T-Flash]** Vous pouvez copier l'animation sélectionnée sur T-Flash.

Mode Veille  $\blacktriangleright$   $\Diamond$   $\blacktriangleright$  Appuyez sur 4  $\blacktriangleright$  Appuyez sur 4  $\blacktriangleright$  Appuyez sur 3  $\blacktriangleright$  Sélectionnez "Copier" ou "Copier tous"

# **MILLER SERVICE CONTROLLER SERVICE CONTROLLER SERVICE CONTROLLER SERVICE CONTROLLER SERVICE CONTROLLER SERVICE**

## **[Déplacer vers T-Flash]**

Vous pouvez déplacer l'animation sélectionnée vers T-Flash.

Mode Veille  $\Diamond$  Appuyez sur 4 Appuyez sur 4  $\Diamond$  Appuyez sur 4

# **[Supprimer]**

Vous pouvez supprimer les animations sélectionnées ou l'intégralité d'entre elles.

Mode Veille  $\Diamond$  Appuyez sur 4  $\Diamond$  Appuyez sur 4  $\Diamond$  Appuyez sur 5  $\Diamond$  Sélectionnez "Supprimer" ou "Supprimer tous"

### **[Renommer]**

Vous pouvez renommer les fichiers que vous avez sélectionnés parmi vos animations.

Mode Veille  $\rightarrow$   $\rightarrow$  Appuyez sur 4  $\rightarrow$  Appuyez sur 4  $\rightarrow$   $\rightarrow$  Appuyez sur 6  $\rightarrow$  Saisissez un nouveau nom  $\rightarrow$  (2)

### **[Détails]**

Vous pouvez consulter les informations relatives à l'animation sélectionnée (ex. : titre, données et taille).

Mode Veille  $\langle \cdot \rangle$  Appuyez sur 4 Appuyez sur 4  $\langle \cdot \rangle$  Appuyez sur 7

# **Sons**

Cette fonction permet de gérer les sonneries enregistrées sur votre téléphone portable. A l'aide de cette fonction, vous pouvez configurer une sonnerie sélectionnée.

1. Appuyez sur la touche  $\hat{\mathcal{L}}$  en mode Veille pour accéder à l'écran de menu.

2. Sélectionnez 4 pour accéder à la section Galerie.

3. Sélectionnez 5 pour accéder à la section Sons.

4. Lorsque la liste des sonneries enregistrées est affichée, appuyez sur la touche  $\langle \cdot \rangle$  pour accéder à l'écran d'option.

### **[Envoyer via message]**

Vous pouvez choisir l'une des sonneries et l'envoyer à vos amis.

Mode Veille  $\Diamond$  Appuyez sur 4  $\Diamond$  Appuyez sur 5  $\Diamond$  Appuyez sur 1

**[Sonnerie]**

Vous pouvez sélectionner la sonnerie à configurer dans la liste des sonneries enregistrées.

Mode Veille  $\blacktriangleright$   $\Diamond$   $\blacktriangleright$  Appuyez sur 4  $\blacktriangleright$  Appuyez sur 5  $\blacktriangleright$   $\Diamond$   $\blacktriangleright$  Appuyez sur 2

# **MILLER SERVICE CONTROLLER SERVICE CONTROLLER SERVICE CONTROLLER SERVICE CONTROLLER SERVICE CONTROLLER SERVICE**

# **[Copier sur T-Flash]**

Vous pouvez copier la sonnerie sélectionnée sur T-Flash.

Mode Veille  $\rightarrow$   $\hat{C}$   $\rightarrow$  Appuyez sur 4  $\rightarrow$  Appuyez sur 5  $\rightarrow$   $\hat{C}$   $\rightarrow$  Appuyez sur 3  $\rightarrow$  Sélectionnez "Copier" ou "Copier tous"

### **[Déplacer vers T-Flash]**

Vous pouvez déplacer la sonnerie sélectionnée vers T-Flash.

Mode Veille  $\Rightarrow$   $\Diamond$   $\Rightarrow$  Appuyez sur 4  $\Rightarrow$  Appuyez sur 5  $\Rightarrow$   $\Diamond$   $\Rightarrow$  Appuyez sur 4

## **[Supprimer]**

Vous pouvez supprimer les sonneries sélectionnées ou l'intégralité d'entre elles.

Mode Veille  $\Rightarrow$   $\hat{C}$   $\Rightarrow$  Appuyez sur 4  $\Rightarrow$  Appuyez sur 5  $\Rightarrow$  Appuyez sur 5  $\Rightarrow$  Sélectionnez "Supprimer" ou "Supprimer tous"

### **[Renommer]**

**100 101**

La sonnerie sélectionnée peut être renommée.

Mode Veille  $\blacktriangleright$   $\Diamond$   $\blacktriangleright$  Appuyez sur 4  $\blacktriangleright$  Appuyez sur 5  $\blacktriangleright$   $\Diamond$   $\blacktriangleright$  Appuyez sur 6  $\blacktriangleright$  Saisissez un nouveau nom  $\blacktriangleright$   $\circledcirc$ 

## **[Détails]**

Vous pouvez consulter les informations relatives à la sonnerie sélectionnée (ex. : titre, données et taille).

Mode Veille  $\leftrightarrow$   $\Diamond$   $\rightarrow$  Appuyez sur 4  $\rightarrow$  Appuyez sur 5  $\leftrightarrow$   $\Diamond$   $\rightarrow$  Appuyez sur 7

# **Musiques**

Cette fonction permet de gérer les fichiers musicaux enregistrés sur votre téléphone portable. Vous pouvez gérer les fichiers MP3 dans le dossier musique de la galerie et définir un fichier musical comme sonnerie. 1. Appuyez sur la touche  $\langle \cdot \rangle$  en mode Veille pour accéder à l'écran de menu.

2. Sélectionnez 4 pour accéder à la section Galerie.

3. Sélectionnez 6 pour accéder à la section Musiques.

4. Lorsque la liste des fichiers musicaux enregistrés est affichée, appuyez sur la touche  $\hat{\omega}$  pour accéder à l'écran d'option.

### **[Sonnerie]**

Permet de définir un fichier MP3 comme sonnerie.

Mode Veille  $\Diamond$  Appuyez sur 4  $\Diamond$  Appuyez sur 6  $\Diamond$  Appuyez sur 1

**MILLER SERVICE CONTROLLER SERVICE CONTROLLER SERVICE CONTROLLER SERVICE CONTROLLER SERVICE CONTROLLER SERVICE** 

## **[Copier sur T-Flash]**

Vous pouvez copier le fichier MP3 sélectionné sur T-Flash.

Mode Veille  $\clubsuit$   $\circledast$   $\spadesuit$  Appuyez sur 4  $\clubsuit$  Appuyez sur 6  $\clubsuit$   $\circledast$   $\clubsuit$  Appuyez sur 2  $\clubsuit$  Sélectionnez "Copier" ou "Copier tous"

### **[Déplacer vers T-Flash]**

Vous pouvez déplacer le fichier MP3 sélectionné vers T-Flash.

Mode Veille  $\Diamond$  Appuyez sur 4 Appuyez sur 6  $\Diamond$  Appuyez sur 3

## **[Supprimer]**

Vous pouvez supprimer les fichiers MP3 sélectionnés ou l'intégralité d'entre eux.

Mode Veille  $\Rightarrow$   $\hat{C}$   $\Rightarrow$  Appuyez sur 4  $\Rightarrow$  Appuyez sur 4  $\Rightarrow$  Sélectionnez "Supprimer" ou "Supprimer tous"

### **[Renommer]**

Les fichiers MP3 sélectionnés peuvent être renommés.

Mode Veille  $\rightarrow$   $\circledcirc$   $\rightarrow$  Appuyez sur 4  $\rightarrow$  Appuyez sur 6  $\rightarrow$   $\circledcirc$   $\rightarrow$  Appuyez sur 5  $\rightarrow$  Saisissez un nouveau nom  $\rightarrow$   $\circledcirc$ 

## **[Détails]**

Vous pouvez consulter les informations relatives au fichier MP3 sélectionné (ex. : titre, données et taille).

Mode Veille  $\rightarrow \hat{\mathcal{O}}$  Appuyez sur 4 Appuyez sur 6  $\rightarrow \hat{\mathcal{O}}$  Appuyez sur 6

### **[Aller vers le lecteur]**

Cette fonction vous permet de revenir au mode Lecteur.

Mode Veille  $\blacktriangleright$   $\Diamond$   $\blacktriangleright$  Appuyez sur 4  $\blacktriangleright$  Appuyez sur 7

# **Gestion T-Flash**

1. En mode Veille, appuyez sur la touche  $\hat{\mathcal{C}}$  pour accéder à l'écran de menu.

- 2. Appuyez sur la touche 4 pour accéder à la rubrique Galerie.
- 3. Appuyez sur la touche 7 pour accéder à la rubrique Gestion T-Flash.

4. Sur l'écran comportant le répertoire des fichiers musicaux enregistrés, appuyez sur la touche  $\langle \cdot \rangle$  pour accéder au menu Options.

# **MILLER SERVICE CONTROLLER SERVICE CONTROLLER SERVICE CONTROLLER SERVICE CONTROLLER SERVICE CONTROLLER SERVICE**

### **[Copier sur le téléphone]**

Vous pouvez copier les fichiers sélectionnés sur votre téléphone.

Mode Veille  $\Diamond$  Appuyez sur 4  $\Diamond$  Appuyez sur 7  $\Diamond$  Appuyez sur 1  $\Diamond$  Sélectionnez "Copier" ou "Copier tous"

### **[Déplacer vers le téléphone]**

Vous permet de déplacer les fichiers sélectionnés vers votre téléphone.

Mode Veille  $\rightarrow$   $\hat{C}$   $\rightarrow$  Appuyez sur 4  $\rightarrow$  Appuyez sur 7  $\rightarrow$   $\hat{C}$   $\rightarrow$  Appuyez sur 2

### **[Supprimer]**

Vous permet de supprimer les fichiers sélectionnés ou l'intégralité d'entre eux.

Mode Veille  $\Rightarrow$   $\hat{C}$   $\Rightarrow$  Appuyez sur 4  $\Rightarrow$  Appuyez sur 3  $\Rightarrow$  Sélectionnez "Supprimer" ou "Supprimer tous"

### **[Renommer]**

Permet de renommer les fichiers sélectionnés.

Mode Veille  $\Diamond$  Appuyez sur 4 Appuyez sur 7  $\Diamond$  Appuyez sur 4 Saisissez un nouveau nom  $\Diamond$ 

Pour plus d'informations, reportez-vous à la rubrique "Saisie de texte" en page 50.

# **[Détails]**

Vous permet de consulter des informations relatives au fichier sélectionné (ex. : titre, capacité, résolution ou type).

Mode Veille  $\rightarrow$   $\Diamond$   $\rightarrow$  Appuyez sur 4  $\rightarrow$  Appuyez sur 7  $\rightarrow$   $\Diamond$   $\rightarrow$  Appuyez sur 5

### **[Etat de la mémoire]**

Vous permet de contrôler l'état de la mémoire T-Flash.

Mode Veille  $\rightarrow$   $\Diamond$   $\rightarrow$  Appuyez sur 4  $\rightarrow$  Appuyez sur 7  $\rightarrow$   $\Diamond$   $\rightarrow$  Appuyez sur 6

# **Etat de la mémoire**

Vous permet de contrôler l'état de la mémoire de votre téléphone ou de la mémoire T-Flash. 1. En mode Veille, appuyez sur la touche  $\hat{\mathcal{C}}$  pour accéder à l'écran de menu.

- 2. Appuyez sur la touche 4 pour accéder à la rubrique Galerie.
- 3. Appuyez sur la touche 8 pour accéder à la rubrique Etat de la mémoire.

# <u>MK1010</u>

# **Appareil photo**

L'appareil photo intégré à votre téléphone vous permet de prendre des photos ou de réaliser des clips vidéo pour les enregistrer ensuite dans votre galerie.

En mode Veille, appuyez sur la touche <sup>a</sup> pour accéder directement au mode Appareil photo.

# Avant d'utiliser l'appareil photo

- Ne prenez pas de photos si vous n'y êtes pas autorisé.
- Ne prenez pas de photos susceptibles de porter atteinte à la vie privée de la ou des personnes concernées.
- Le capteur de l'appareil photo ayant besoin de quelques instants pour régler l'exposition, vous obtiendrez de meilleurs résultats si l'objet ou la personne que vous photographiez est immobile.
- Pour un résultat optimal, le sujet photographié doit bénéficier d'un meilleur éclairage que celui situé en arrière-plan.
- Evitez un éclairage direct aux ampoules fluorescentes ou autres. Tournez le dos à la source de lumière lorsque vous prenez une photo.
- Pour de meilleurs résultats, prenez vos photos dans des environnements intérieurs ou extérieurs bien éclairés. L'appareil photo dispose d'un capteur d'image haute précision très fragile et sensible aux chocs ; ne laissez pas tomber le téléphone. L'appareil étant sensible à la chaleur et à l'humidité, évitez de l'utiliser dans des environnements où la température est trop élevée ou trop faible.
- Si la lentille de l'appareil photo (située au dos de votre téléphone) est sale, l'image risque d'être floue ; veillez à toujours la nettoyer correctement.
- L'utilisation de l'appareil photo provoque un déchargement plus rapide de la batterie.

**FONCTIONS DU MENU**

# **Photo**

- A l'aide de l'appareil photo numérique intégré à votre téléphone, vous pouvez prendre des photos de multiples manières.
- 1. En mode Veille, appuyez sur la touche  $\langle \cdot \rangle$  pour afficher l'écran de menu.
- 2. Appuyez sur la touche 5 pour accéder à la section Appareil photo.
- 3. Appuyez sur la touche 1 pour accéder à la section Photo.
- 4. Appuyez sur la touche  $\mathcal{Q}$  pour prendre une photo.
- 5. La photo est enregistrée dans votre galerie sous la rubrique Photo.

# **[Icônes]**

**Résolution :** Vous pouvez sélectionner une option parmi 128x143 / 320x240 / 640x480 pour vos photos. **Zoom :** Permet d'effectuer un zoom avant et arrière. **Luminosité :** Permet de régler la luminosité de l'image. Il existe cinq niveaux. **Pivoter :** Permet de faire pivoter l'image de 90° ou de 180°. **Effet :** Permet d'appliquer différents effets spéciaux à l'image. **Cadre :** Permet de prendre une photo en utilisant différents cadres. **Retardateur automatique :** Permet de régler le déverrouillage automatique de l'obturateur. La photo est prise en fonction des paramètres du retardateur automatique. **Aller à clip vidéo :** Permet d'accéder à la rubrique Clip vidéo. **Aller à galerie :** Permet d'accéder à la rubrique Photo de la galerie.

# <u>NESSE STATE STATE STATE STATE STATE STATE STATE STATE STATE STATE STATE STATE STATE STATE STATE STATE STATE S</u>

# **Clip vidéo**

A l'aide de l'appareil photo numérique intégré à votre téléphone, vous pouvez réaliser des clips vidéo de multiples manières.

- 1. En mode Veille, appuyez sur la touche  $\hat{\mathcal{C}}$  pour afficher l'écran de menu.
- 2. Appuyez sur la touche 5 pour accéder à la section Appareil photo.
- 3. Appuyez sur la touche 2 pour accéder à la section Clip vidéo.
- 4. Appuyez sur la touche  $\textcircled{\tiny{\textcircled{\tiny{\textcirc}}}}$  pour réaliser une vidéo.
- 5. Le fichier est enregistré dans votre galerie sous la rubrique Clip vidéo.

### **[Icônes]**

**Zoom :** Permet d'effectuer un zoom avant et arrière. **Luminosité :** Permet de régler la luminosité de l'image. Il existe cinq niveaux. **Pivoter :** Permet de faire pivoter le clip vidéo. **Effet :** Permet d'appliquer différents effets spéciaux au clip vidéo. **Visualiser Photo :** Permet d'accéder à la rubrique Photo. **Aller à galerie :** Permet d'accéder à la rubrique Clip vidéo de la galerie.

# **Paramètres**

Permet de paramétrer différentes options concernant les photos et les clips vidéo. 1. En mode Veille, appuyez sur la touche  $\hat{\mathcal{O}}$  pour afficher l'écran de menu. 2. Appuyez sur la touche 5 pour accéder au mode Appareil photo. 3. Appuyez sur la touche 3 pour accéder à la rubrique Paramètres.

# **[Qualité]**

Permet de paramétrer la qualité de l'image.

Mode Veille  $\rightarrow \hat{C}$  > Touche 5 > Touche 3 > Touche 1

Permet de sélectionner une option pour les photos et les clips vidéo : Normale, Basse, Haute.

**[Son]**

Permet de paramétrer le bruit de l'obturateur lorsque celui-ci se déclenche.

Mode Veille  $\rightarrow \hat{C}$   $\rightarrow$  Touche 5  $\rightarrow$  Touche 3  $\rightarrow$  Touche 2

# **MILLER SERVICE CONTROLLER SERVICE CONTROLLER SERVICE CONTROLLER SERVICE CONTROLLER SERVICE CONTROLLER SERVICE**

### **[Enregistrement auto]**

Permet de régler le type d'enregistrement automatique pour les photos et les clips vidéo.

# Mode Veille  $\rightarrow$   $\hat{C}$   $\rightarrow$  Touche 5  $\rightarrow$  Touche 3  $\rightarrow$  Touche 3

**Activée :** Les photos et les clips sont enregistrés automatiquement dans votre galerie. **Désactivée :** Les photos et les clips ne sont enregistrés dans la galerie qu'après confirmation de votre part.

# **[Titre par défaut]**

Permet de donner un titre aux photos et clips vidéo qui n'en ont pas.

Mode Veille  $\rightarrow$   $\hat{C}$   $\rightarrow$  Touche 5  $\rightarrow$  Touche 3  $\rightarrow$  Touche 4

# **[Mémoire utilisée]**

Permet de vérifier l'état de la mémoire de votre téléphone portable et de la T-Flash contenant les photos et clips vidéo.

# Mode Veille  $\Diamond$   $\Diamond$  Touche 5  $\Diamond$  Touche 3  $\Diamond$  Touche 5

**Téléphone :** Les photos et les clips sont enregistrés automatiquement sur la mémoire de votre téléphone. **Carte mémoire :** Les photos et les clips sont enregistrés automatiquement sur la mémoire T-Flash.

**110 111**

# **Paramètres**

Cette fonction permet de paramétrer les options concernant l'écran, le son, le téléphone, la sécurité et l'irfrarouge.

# **Affichage**

Cette fonction vous permet de régler l'écran de veille ainsi que l'éclairage. 1. En mode Veille, appuyez sur la touche  $\hat{\mathcal{P}}$  pour afficher l'écran de menu. 2. Appuyez sur la touche 6 pour accéder à la rubrique Paramètres. 3. Appuyez sur la touche 1 pour accéder à la rubrique Affichage.

# **[Ecran interne]**

Cette fonction vous permet de régler l'image et l'heure affichées en mode Veille ; vous pouvez également saisir des mots et choisir la couleur de la police.

Mode Veille  $\rightarrow \Diamond$  Appuyez sur 6 Appuyez sur 1 Appuyez sur 1

# Image

Cette fonction vous permet de sélectionner une image ou une photo parmi celles préenregistrées sur votre téléphone et celles enregistrées dans la galerie et de la définir comme écran de veille.

# <u>MK1010</u>

Sélectionnez Image, puis choisissez l'une des images préenregistrées à l'aide des flèches droite et gauche de la touche pour la définir comme écran de veille. Vous pouvez également choisir une image ou une photo de votre galerie en appuyant sur la touche  $\hat{\ll}$ .

### Animation

Cette fonction vous permet de sélectionner une animation parmi celles préenregistrées sur votre téléphone ou celles enregistrées dans la galerie et de la définir comme écran de veille.

Sélectionnez Animation, puis choisissez l'une des animations préenregistrées à l'aide des flèches droite et gauche de la touche pour la définir comme écran de veille.

Vous pouvez également choisir une animation de votre galerie en appuyant sur la touche  $\hat{\mathcal{N}}$ .

# Horloge

Permet de configurer le type d'horloge affiché sur votre écran de veille.

Vous avez le choix entre les options Numérique, Analogique et Double.

Si vous avez sélectionné l'option Double, l'heure de votre pays ainsi que celle du pays sélectionné seront affichées.

Vous pouvez régler l'heure de la zone double sur -1, Désactivée ou +1 heure afin que l'heure d'été et les autres paramètres de votre choix soient pris en compte.

## Calendrier

Permet de définir un calendrier comme écran de veille.

**112 113**

### Saisie texte

Cette fonction vous permet d'afficher du texte sur votre écran de veille. Vous pouvez ensuite choisir la couleur de la police.

### **[Ecran externe]**

Cette fonction vous permet de régler l'image et l'horloge affichées sur l'écran en façade.

Mode Veille  $\Diamond$  Appuyez sur 6 Appuyez sur 1 Appuyez sur 2

# Image

Cette fonction vous permet de sélectionner une image ou une photo parmi celles préenregistrées sur votre téléphone et celles enregistrées dans la galerie et de la définir comme écran de veille.

Sélectionnez Image, puis choisissez l'une des images préenregistrées à l'aide des flèches droite et gauche de la touche  $\circled{F}$  pour la définir comme écran de veille. Vous pouvez également choisir une image ou une photo de votre galerie en appuyant sur la touche  $\langle \cdot \rangle$ .

# <u>MK1010</u>

### Animation

Cette fonction vous permet de sélectionner une animation parmi celles préenregistrées sur votre téléphone ou celles enregistrées dans la galerie et de la définir comme écran de veille.

Sélectionnez Animation, puis choisissez l'une des animations préenregistrées à l'aide des flèches droite et gauche de la touche  $\circled{e}$  pour la définir comme écran de veille.

Vous pouvez également choisir une animation de votre galerie en appuyant sur la touche  $\langle \cdot \rangle$ . Horloge

Permet de configurer le type d'horloge affiché sur votre écran de veille. Vous avez le choix entre les options Numérique, Analogique et Options.

# **[Eclairage]**

Cette fonction vous permet de régler la durée, le contraste et la luminosité de l'éclairage.

Mode Veille  $\rightarrow \mathcal{O}$  Appuyez sur 6 Appuyez sur 1 Appuyez sur 3

### **Heure**

Permet de régler la durée de rétroéclairage de l'écran LCD. Plusieurs options sont disponibles : 5 s., 10 s., 20 s et Toujours activé.

**114 115**

# Luminosité

Permet de régler la luminosité de l'écran LCD. Cinq niveaux sont disponibles.

### **Contraste**

Permet de régler le contraste de l'écran LCD. Cinq niveaux sont disponibles.

# **Son**

Cette fonction vous permet de paramétrer la mélodie et le volume des appels entrants, des alertes messages, des touches et de l'ouverture et de la fermeture du clapet.

1. En mode Veille, appuyez sur la touche  $\hat{\mathcal{L}}$  pour afficher l'écran de menu.

2. Appuyez sur la touche 6 pour accéder à la rubrique Paramètres.

3. Appuyez sur la touche 2 pour accéder à la rubrique Son.

# <u>MK1010</u>

### **[Appels entrants]**

Vous pouvez choisir entre diverses sonneries pour les appels entrants.

Mode Veille  $\rightarrow$   $\hat{\mathcal{O}}$   $\rightarrow$  Appuyez sur 6  $\rightarrow$  Appuyez sur 2  $\rightarrow$  Appuyez sur 1

### Mode

Permet de définir le type de notification des appels entrants. **Sonnerie uniquement :** Seule la sonnerie retentit. **Vibreur uniquement :** Le téléphone ne fait que vibrer. **Sonnerie + Vib. :** La sonnerie retentit et votre téléphone vibre en même temps. **Silence :** Votre téléphone est en mode silence ; il ne sonne pas et ne vibre pas. **Sonnerie sur vib. :** La sonnerie retentit, puis votre téléphone vibre. **Vib. sur sonnerie :** Le téléphone vibre puis la sonnerie retentit. **Crescendo :** La sonnerie retentit de plus en plus fort. Sonnerie

Vous pouvez choisir entre les différentes sonneries et mélodies préenregistrées et celles enregistrées dans votre galerie.

Sélectionnez Sonnerie, puis appuyez sur la touche  $\hat{\varphi}$  pour choisir une sonnerie ou une mélodie dans votre galerie.

**FONCTIONS DU MENU**

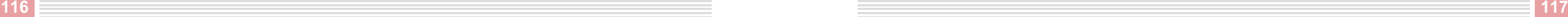

## **[Alerte message]**

Cette fonction permet de régler la sonnerie correspondant aux messages entrants.

# Mode Veille  $\rightarrow \Diamond$  Appuyez sur 6 Appuyez sur 2 Appuyez sur 2

Plusieurs options correspondant à l'arrivée des messages sont disponibles.

**Période d'alerte :** Permet de régler l'intervalle séparant chaque répétition de la sonnerie vous avertissant de l'arrivée d'un nouveau message.

**Plusieurs options sont disponibles :** Une fois, Toutes les deux minutes et Aucun.

**Sonnerie d'alerte :** Permet de régler la sonnerie de l'alerte message lorsque vous avez sélectionné Sonnerie uniquement ou Sonnerie + vibration comme mode d'alerte.

**Mode d'alerte :** Permet de définir le type de notification des messages entrants. **Plusieurs options sont disponibles :** Sonnerie, Vibreur, Vib. + sonnerie et Silence.

# **[Bip clavier]**

Cette fonction vous permet de régler le volume sonore des touches du menu et des touches du clavier.

Mode Veille  $\blacktriangleright$   $\Diamond$   $\blacktriangleright$  Appuyez sur 6  $\blacktriangleright$  Appuyez sur 3

## Bip clavier

Permet de définir le son émis par les touches.

# **MILLER SERVICE CONTROLLER SERVICE CONTROLLER SERVICE CONTROLLER SERVICE CONTROLLER SERVICE CONTROLLER SERVICE**

### Son menu

Permet de régler le signal sonore de changement de menu.

# **[Bip clapet]**

Cette fonction vous permet de régler le signal sonore indiquant l'ouverture et la fermeture du clapet de votre téléphone.

Mode Veille  $\Diamond$   $\Diamond$  Appuyez sur 6  $\Diamond$  Appuyez sur 2  $\Diamond$  Appuyez sur 4

# **[Volume]**

Permet de régler le volume des sonneries évoquées ci-dessus : Appels entrants, Message, Bip touche, Clapet, Marche / Arrêt, autres.

Mode Veille  $\leftrightarrow$   $\Diamond$   $\rightarrow$  Appuyez sur 6  $\rightarrow$  Appuyez sur 5

Cinq niveaux sont disponibles.

# **Paramètres du téléphone**

Cette fonction vous permet de paramétrer la date, l'heure, la langue ainsi que d'autres options de votre téléphone.

1. En mode Veille, appuyez sur la touche  $\hat{\mathcal{L}}$  pour afficher l'écran de menu.

2. Appuyez sur la touche 6 pour accéder à la rubrique Paramètres.

3. Appuyez sur la touche 3 pour accéder à la rubrique Paramètres du téléphone.

# **[Date/Heure]**

Cette fonction vous permet de régler la date, l'heure et le fuseau horaire. Vous pouvez également choisir le format de la date et de l'heure.

Mode Veille  $\Diamond$  Appuyez sur 6 Appuyez sur 3 Appuyez sur 1

1. Réglez la date.

2. Sélectionnez le format de la date : YYYY / MM / DD, DD / MM / YYYY, MM/DD / YYYY.

3. Réglez le fuseau horaire.

4. Réglez l'heure.

5. Sélectionnez le format de l'heure : 12 heures ou 24 heures.

6. Lorsque vous avez terminé, appuyez sur la touche  $\mathcal{Q}$  pour enregistrer vos réglages.

Lorsque l'utilisateur change l'heure, l'emploi du temps enregistré sur le téléphone risque d'être supprimé.

# **MILLER SERVICE CONTROLLER SERVICE CONTROLLER SERVICE CONTROLLER SERVICE CONTROLLER SERVICE CONTROLLER SERVICE**

### **[Langue]**

Cette fonction permet de sélectionner la langue de votre téléphone.

**Plusieurs options sont disponibles :** Anglais, Français, Allemand, Espagnol. Mode Veille  $\Diamond$  Appuyez sur 6 Appuyez sur 3 Appuyez sur 2

## **[Touche réponse]**

Vous pouvez configurer une touche de manière à pouvoir l'utiliser pour répondre à un appel.

Mode Veille  $\Diamond$  Appuyez sur 6 Appuyez sur 3 Appuyez sur 3

**Plusieurs options sont disponibles :** Toute touche, Touche appel et Clapet ouvert.

### **[Réponse auto]**

Vous pouvez bénéficier de cette fonction si vous utilisez un kit mains libres. Lorsque le kit mains libres est branché sur votre téléphone et que le mode Réponse automatique est activé, vous n'aurez besoin d'appuyez sur aucune touche pour répondre à un appel.

Mode Veille  $\rightarrow$   $\rightarrow$  Appuyez sur 6  $\rightarrow$  Appuyez sur 3  $\rightarrow$  Appuyez sur 4

**Plusieurs options sont disponibles :** Désactivée, 5 s., 10 s.

## **[Rappel auto]**

Cette fonction vous permet de recomposer automatiquement le numéro des personnes qui n'ont pas pu vous joindre ou que vous n'avez pas pu joindre.

Mode Veille  $\rightarrow$   $\circledcirc$  Appuyez sur 6  $\rightarrow$  Appuyez sur 3  $\rightarrow$  Appuyez sur 5

Sélectionnez Désactivée ou Activée.

# **[Par défaut]**

Cette fonction vous permet de réinitialiser tous les réglages de votre téléphone et les remplacer par les réglages par défaut.

Si vous saisissez votre mot de passe, les réglages par défaut seront activés.

```
Mode Veille \rightarrow \hat{\mathcal{O}} Appuyez sur 6 Appuyez sur 3 Appuyez sur 6
```
Lorsque vous activez les réglages par défaut, l'horloge affiche "00 : 00".

# **[Mes favoris]**

Par cette fonction, vous pouvez configurer vos propres ménus les plus utilisés et préférés en Mes favoris.

Mode Veille  $\Diamond$   $\Diamond$   $\Diamond$  Appuyez sur 6  $\Diamond$  Appuyez sur 3  $\Diamond$  Appuyez sur 7  $\Diamond$  Sélectionnez le menu souhaité en appuyant sur la touche  $\textcircled{\tiny{\textcircled{\tiny\textcirc}}} \rightarrow \textcircled{\tiny{\textcircled{\tiny\textcirc}}}$ 

Une fois les éléments du menu enregistrés, appuyez sur la flèche droite de la touche  $\circledR$  en mode Veille pour accéder directement à votre écran de menu Mes favoris.

# **Sécurité**

Permet de configurer des numéros de sécurité permettant de protéger votre téléphone et les données confidentielles qu'il contient.

1. En mode Veille, appuyez sur la touche  $\hat{\langle}\rangle$  pour afficher l'écran de menu.

2. Appuyez sur la touche 6 pour accéder à la rubrique Paramètres.

3. Appuyez sur la touche 4 pour accéder à la rubrique Sécurité.

# **[Code PIN]**

Le code PIN (Numéro d'identification personnel) empêche toute utilisation d'une carte SIM non autorisée. Le code PIN est généralement fourni avec la carte SIM. Lorsque votre code PIN a été accepté, vous devez le saisir chaque fois que vous allumez votre téléphone.

# Mode Veille  $\Diamond$  Appuyez sur 6 Appuyez sur 4 Appuyez sur 1

**Activer code PIN :** La carte SIM étant verrouillée, vous devez saisir votre code PIN chaque fois que vous allumez votre téléphone.

### **[Changer PIN]**

Certaines cartes SIM sont fournies avec le code PIN. Ce code peut être nécessaire à l'utilisation de certaines fonctions. Cette fonction nécessite la prise en charge de la carte SIM.

Mode Veille  $\Diamond$  Appuyez sur 6 Appuyez sur 4 Appuyez sur 2

**Changer PIN :** Cette fonction vous permet de changer de code PIN. Vous devez entrer votre code PIN actuel avant d'en indiquer un nouveau.

# <u>MK1010</u>

### **[Verrouiller]**

Cette fonction vous permet de verrouiller un élément de menu sélectionné ou l'intégralité de votre téléphone afin de préserver vos données confidentielles.

# Mode Veille  $\rightarrow$   $\rightarrow$  Appuyez sur 6  $\rightarrow$  Appuyez sur 4  $\rightarrow$  Appuyez sur 3

### Verrouillage privé

Permet de verrouiller un élément de menu sélectionné.

Pour utiliser un élément de menu verrouillé, vous devez saisir un mot de passe à chaque utilisation. Sélectionnez le menu à verrouiller en appuyant sur la touche  $\binom{2}{2}$ , puis appuyez sur la touche  $\binom{2}{2}$  pour enregistrer vos réglages.

Le mot de passe par défaut est "0000".

# Mise en marche verrou

Permet de verrouiller l'intégralité de votre téléphone.

Si cette fonction est activée, vous devez saisir un mot de passe chaque fois que vous allumez votre téléphone. Changer mot de passe

Permet de modifier votre mot de passe.

Entrez le mot de passe actuel, puis saisissez le nouveau.

## **[Répertoire d'appels restreints]**

**FDN :** le système FDN (Répertoire d'appels restreints) est fourni avec votre téléphone et permet de ne composer que certains numéros que vous avez spécifiés. Pour utiliser ce mode, vous devez saisir le code PIN2.

Mode Veille  $\rightarrow$   $\hat{C}$   $\rightarrow$  Appuyez sur 6  $\rightarrow$  Appuyez sur 4

Les options suivantes sont disponibles :

**Activer :** Permet d'activer ou de désactiver le mode FDN. Le numéro de votre téléphone peut être différent de celui de la carte SIM.

# **[Changer PIN2]**

Le code PIN2 est fourni avec certaines cartes SIM. Ce code peut être nécessaire à l'utilisation de certaines fonctions. Cette fonction nécessite la prise en charge de la carte SIM.

Mode Veille  $\Diamond$  Appuyez sur 6 Appuyez sur 4 Appuyez sur 5

**Changer PIN2 :** Cette fonction vous permet de changer de code PIN. Vous devez entrer votre code PIN actuel avant d'en indiquer un nouveau.

# **Example 2018** The Contract of the Contract of the Contract of the Contract of the Contract of the Contract of the Contract of the Contract of the Contract of the Contract of the Contract of the Contract of the Contract of

# **Réception infrarouge**

A l'aide de la communication infrarouge sans fil IrDA, vous pouvez échanger des données avec un autre téléphone ou un ordinateur prenant en charge l'IrDA. Lorsque l'IrDA est activé, le témoin  $\widehat{\mathcal{F}}$  s'affiche. 1. En mode Veille, appuyez sur la touche  $\hat{\mathcal{L}}$  pour afficher l'écran de menu. 2. Appuyez sur la touche 6 pour accéder à la rubrique Paramètres. 3. Appuyez sur la touche 5 pour accéder à la rubrique Réception infrarouge. 4. Plusieurs options sont disponibles : Désactivée, 1 min., 3 min., 10 min., 30 min. et Toujours.

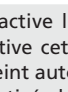

L'option Désactivé désactive la communication infrarouge sans fil IrDA en permanence alors que "L'option Toujours" active cette fonction en permanence. Si une durée est adjointe à la réception infrarouge, celle-ci s'éteint automatiquement une fois le temps programmé écoulé. Cette fonction est automatiquement désactivée lorsque votre téléphone est éteint puis remis en marche.

# **Connexion PC**

Vous pouvez raccorder votre téléphone à un ordinateur pour recevoir ou envoyer des données. Vous devez définir la méthode de raccordement.

- 1. En mode Veille, appuyez sur la touche  $\langle \hat{P} \rangle$  pour afficher l'écran de menu.
- 2. Appuyez sur la touche 6 pour accéder à la rubrique Paramètres.
- 3. Appuyez sur la touche 6 pour vous Connexion PC.

# **[Modem USB]**

Permet de connecter votre téléphone au PC Sync du logiciel de l'ordinateur. Vous pouvez recevoir ou envoyer des données relatives au répertoire téléphonique, au calendrier, au mémo, etc.

Mode Veille  $\rightarrow$   $\hat{\mathcal{O}}$   $\rightarrow$  Appuyez sur 6  $\rightarrow$  Appuyez sur 1

### **[Mémoire auxiliaire USB]**

Permet de connecter la carte mémoire à votre ordinateur. Vous pouvez recevoir et envoyer des images, des clignotements, des photos, des clips vidéo et d'autres données.

Mode Veille  $\Diamond$  Appuyez sur 6 Appuyez sur 6 Appuyez sur 2

### L'extension permettan de sauvegarder à USB Carte m moire.

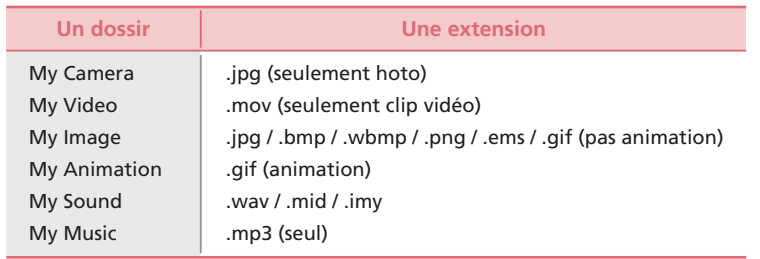

## **[Carte mémoire]**

Permet de connecter la mémoire T-Flash à votre ordinateur. Vous pouvez recevoir et envoyer des images, des clignotements, des photos, des clips vidéo et d'autres données.

Mode Veille  $\leftrightarrow$   $\hat{C}$   $\rightarrow$  Appuyez sur 6  $\rightarrow$  Appuyez sur 3

# **Organiseur**

L'organiseur propose diverses fonctions : le calendrier, l'alarme, le mémo, la calculatrice, les fuseaux horaires, le convertisseur et le chronomètre.

# **Calendrier**

Cette fonction vous permet de saisir et de consulter vos dates d'anniversaire, vos rendez-vous importants ainsi

que d'autres événements qui peuvent vous être rappelés par une alerte.

1. En mode Veille, appuyez sur la touche  $\hat{\mathscr{L}}$  pour afficher l'écran de menu.

2. Appuyez sur la touche 7 pour accéder à la rubrique Organiseur.

3. Appuyez sur la touche 1 pour accéder à la rubrique Calendrier.

4. Lorsque le calendrier est affiché, appuyez sur la touche  $\circled{P}$  pour sélectionner une date, puis sur la touche

 $\hat{\langle}\cdot\hat{\rangle}$  pour afficher le sous-menu de la date sélectionnée.

Pour consulter votre emploi du temps, appuyez sur la touche  $\circled{P}$  pour sélectionner une date, puis sur les touches  $\hat{\left\langle \cdot \right\rangle}$  et 3 pour afficher l'emploi du temps.

### **[Nouveau]**

Permet de saisir un nouvel élément de l'emploi du temps.

1. Entrez les éléments suivants : **Objet** Saisissez l'objet de l'activité. Date et heure de début Saisissez la date et l'heure du début de l'activité. Date et heure de fin Saisissez la date et l'heure de fin de l'activité. Emplacement Saisissez le lieu de l'activité. Notes Saisissez une remarque concernant l'activité. Alarme Réglez l'heure de l'alarme. Sonnerie de l'alarme Réglez la sonnerie de l'alarme. Mode Veille  $\rightarrow$   $\circlearrowright$   $\rightarrow$  Appuyez sur 7  $\rightarrow$  Appuyez sur 1  $\rightarrow$   $\circlearrowleft$   $\rightarrow$  Appuyez sur 1 2. Lorsque vous avez terminé, appuyez sur la touche  $\mathcal{Q}$  pour enregistrer l'élément programmé.

# **[Supprimer tous]**

Permet de supprimer tous les éléments de l'emploi du temps enregistrés à la date sélectionnée. Pour supprimer tous les éléments de l'emploi du temps, confirmez en appuyant sur la touche  $\langle \cdot \rangle$  lorsque le message d'invite apparaît.

Mode Veille  $\rightarrow \mathcal{O}$   $\rightarrow$  Appuyez sur 7  $\rightarrow$  Appuyez sur 1  $\rightarrow$   $\mathcal{O}$   $\rightarrow$  Appuyez sur 2  $\rightarrow$   $\mathcal{O}$ 

# **[Emploi du temps]**

Permet d'afficher tous les éléments de l'emploi du temps enregistrés à la date sélectionnée.

Mode Veille  $\blacktriangleright$   $\Diamond$   $\blacktriangleright$  Appuyez sur 7  $\blacktriangleright$  Appuyez sur 3 Appuyez sur 3

## Nouveau

Permet de saisir un nouvel élément de l'emploi du temps à la date sélectionnée. 1. Saisissez les données correspondant à l'activité.

2. Puis appuyez sur la touche pour les enregistrer.

Pour plus d'informations, veuillez vous reporter à la rubrique Nouveau dans Calendrier en page 129. Supprimer

Permet de supprimer un seul élément programmé sélectionné.

Pour supprimer un élément sélectionné, confirmez en appuyant sur la touche (ii) lorsque le message d'invite apparaît. Supprimer tous

Permet de supprimer tous les éléments de l'emploi du temps enregistrés à la date sélectionnée. Pour supprimer tous les éléments de l'emploi du temps, confirmez en appuyant sur la touche  $\langle \cdot \rangle$  lorsque le message d'invite apparaît.

# Aller à la Date

Permet d'aller à la date sélectionnée en appuyant sur la touche ................

# Envoyer par infrarouge

Grâce à la technologie de communication sans fil infrarouge (IrDA), vous pouvez envoyer des données vers un autre téléphone ou un ordinateur.

Lorsque l'IrDA est activé, le témoin  $\widehat{\mathcal{P}}$  apparaît.

Pour plus d'informations sur l'IrDA, veuillez vous reporter à la rubrique "Réception Infrarouge" dans "Paramètres" en page 127.

## Effacement automatique

Permet de supprimer automatiquement les éléments programmés en fonction de la date d'expiration sélectionnée.

Vous pouvez choisir entre Jamais, Après 1 jour, Après 1 semaine, Après 1 mois.

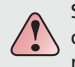

Si vous modifiez la date et l'heure dans la section Réglages téléphone du menu Réglages pour donner la date et l'heure attribuées à l'activité suivante dans l'emploi du temps, l'activité en question ne sera pas effacée automatiquement grâce à la fonction de suppression automatique.

# **[Aller à la Date]**

Permet d'aller à la date sélectionnée en appuyant sur la touche  $\mathcal{Q}$ .

Mode Veille  $\Diamond$  Appuyez sur 7 Appuyez sur 1  $\Diamond$  Appuyez sur 4

# <u>NESSE STATE STATE STATE STATE STATE STATE STATE STATE STATE STATE STATE STATE STATE STATE STATE STATE STATE S</u>

# **Alarme**

Permet de régler l'alarme pour vous avertir à l'heure spécifiée.

1. En mode Veille, appuyez sur la touche  $\hat{\mathcal{C}}$  pour afficher l'écran de menu.

2. Appuyez sur la touche 7 pour accéder à la rubrique Organiseur.

3. Appuyez sur la touche 2 pour accéder à la rubrique Alarme.

# **[Réveil]**

Vous pouvez régler l'heure du réveil.

Le réveil se déclenche à nouveau après un intervalle spécifié à moins que vous ne l'arrêtiez en appuyant sur la touche  $\varnothing$ .

# Mode Veille  $\rightarrow$   $\Diamond$   $\rightarrow$  Appuyez sur 7  $\rightarrow$  Appuyez sur 2  $\rightarrow$  Appuyez sur 1

1. Saisissez les éléments suivants pour régler le réveil :

**Heure :** Réglez l'heure du réveil à l'heure des touches numériques. **Jour :** Choisissez le jour auquel vous souhaitez que le réveil se déclenche. Sélectionnez Tous les jours, Une fois, Lun-Ven, Lun-Sam ou Aucun. **Rappel :** Sélectionnez l'intervalle entre les rappels d'alarme du réveil. Le réveil se déclenche à nouveau et émet la sonnerie sélectionnée après un intervalle spécifié.

Si le rappel d'alarme est activé, vous devez ouvrir le panneau coulissant du téléphone et appuyer sur la touche  $\mathcal{D}$  pour le désactiver.

Choisissez entre Désactivée, 1 min, 5 min, 10 min, 30 min et 1 heure.

**Mode d'alarme :** Permet de régler le mode d'alarme du réveil.

Choisissez entre Sonnerie, Vibreur et Vibreur + sonnerie.

**Sonnerie de l'alarme :** Permet de régler la sonnerie de l'alarme du réveil.

2. Lorsque vous avez terminé, appuyez sur la touche  $\circledR$  pour enregistrer et terminer vos réglages.

# **[Rappel]**

Vous pouvez régler une alarme pour vous rappeler les anniversaires, les événements importants et les activités répétées à une heure spécifiée.

Appuyez sur la touche  $\hat{\mathcal{L}}$  pour afficher les options. Mode Veille  $\rightarrow \mathcal{O}$  Appuyez sur 7 Appuyez sur 2 Appuyez sur 2

### Nouveau

Permet de régler un nouveau rappel. Choisissez l'intervalle de répétition entre Une fois, Tous les jours, Toutes les semaines et Tous les mois. **Une fois :** Le rappel ne sonne qu'à la date spécifiée. Objet : Permet de préciser l'objet du rappel. Date : Permet de régler la date du rappel. Heure : Permet de régler l'heure du rappel. **Quotidien :** Le rappel sonne tous les jours à l'heure spécifiée. Objet : Permet de préciser l'objet du rappel. Heure : Permet de régler l'heure du rappel. **Hebdomadaire :** Le rappel sonne chaque semaine le jour spécifié. Objet : Permet de préciser l'objet du rappel. Date : Permet de spécifier le jour du rappel. Heure : Permet de régler l'heure du rappel. **Mensuel :** Le rappel sonne chaque mois à la date spécifiée. Objet : Permet de préciser l'objet du rappel. Date : Réglez les dates à l'aide des touches numériques. Heure : Permet de régler l'heure du rappel.

Lorsque vous avez terminé, appuyez sur la touche  $\langle \cdot \rangle$  pour enregistrer et terminer vos réglages. Supprimer Permet de supprimer un rappel sélectionné. Supprimer tous Permet de supprimer tous les rappels enregistrés. Option d'alarme Permet de régler le mode et la sonnerie de l'alarme.

# **MILLER SERVICE CONTROLLER SERVICE CONTROLLER SERVICE CONTROLLER SERVICE CONTROLLER SERVICE CONTROLLER SERVICE**

# **Mémo**

Cette fonction vous permet de modifier et de supprimer vos mémos.

Mode Veille  $\Diamond$  Appuyez sur 7 Appuyez sur 3

Appuyez sur la touche  $\textcircled{\tiny{\textcircled{\tiny{\textcirc}}}}$  pour saisir un nouveau mémo. Saisissez le titre et le contenu dans la case vide sélectionnée. Appuyez sur la touche **e** pour enregistrer.

## **[Modifier]**

Après avoir modifié un mémo, appuyez sur la touche @ pour l'enregistrer.

## **[Supprimer]**

Permet de supprimer une note sélectionnée.

**[Supprimer tous]** Permet de supprimer toutes les notes enregistrées.

# **Calculatrice**

Cette fonction vous permet de réaliser des calculs simples comme des additions, des soustractions, des multiplications et des divisions.

Mode Veille  $\rightarrow \mathcal{O}$  Appuyez sur 7 Appuyez sur 4

# **Touches de fonction**

 $\hat{\mathscr{L}}$ Permet de remettre la calculatrice à zéro.  $\begin{picture}(220,20) \put(0,0){\line(1,0){155}} \put(15,0){\line(1,0){155}} \put(15,0){\line(1,0){155}} \put(15,0){\line(1,0){155}} \put(15,0){\line(1,0){155}} \put(15,0){\line(1,0){155}} \put(15,0){\line(1,0){155}} \put(15,0){\line(1,0){155}} \put(15,0){\line(1,0){155}} \put(15,0){\line(1,0){155}} \put(15,0){\line(1,0){155}}$ Permet de revenir à l'écran précédent.  $\bigcirc$  $\left\langle \circledast \right\rangle$ : Multiplier X Diviser  $\div$ : Additionner + Soustraire -  $\mathbb{Q}$ : Permet d'afficher le résultat. CLR Permet d'effacer un nombre erroné saisi intégralement.  $\begin{picture}(42,10) \put(0,0){\vector(0,1){10}} \put(15,0){\vector(0,1){10}} \put(15,0){\vector(0,1){10}} \put(15,0){\vector(0,1){10}} \put(15,0){\vector(0,1){10}} \put(15,0){\vector(0,1){10}} \put(15,0){\vector(0,1){10}} \put(15,0){\vector(0,1){10}} \put(15,0){\vector(0,1){10}} \put(15,0){\vector(0,1){10}} \put(15,0){\vector(0,1){10}} \put(15,0){\vector(0$ Permet de saisir un signe décimal.

 $\circledast$ Permet de saisir le signe plus ou moins.

# **MILLER SERVICE CONTROLLER SERVICE CONTROLLER SERVICE CONTROLLER SERVICE CONTROLLER SERVICE CONTROLLER SERVICE**

# **Convertisseur**

Permet de convertir des unités de longueur, de poids, de volume, de surface et de température.

# Mode Veille  $\leftrightarrow$   $\leftrightarrow$  Appuyez sur 7  $\rightarrow$  Appuyez sur 5

Après avoir sélectionné l'unité de départ, sélectionnez l'unité d'arrivée à l'aide des flèches droite et gauche de la touche  $\langle \hat{\bullet} \rangle$ .

# **Fuseaux horaires**

Permet d'afficher l'heure locale de la région sélectionnée.

Mode Veille  $\leftrightarrow$   $\Diamond$   $\rightarrow$  Appuyez sur 7  $\rightarrow$  Appuyez sur 6

Sélectionnez à l'aide de la touche  $\circled{?}$  une région dont vous souhaitez afficher l'heure.

# **Chronomètre**

Vous pouvez utiliser la fonction chronomètre.

Mode Veille  $\leftrightarrow$   $\hat{C}$   $\rightarrow$  Appuyez sur 7  $\rightarrow$  Appuyez sur 7

# **Lecteur MP3**

Vous pouvez toujours écouter de la musique grâce au lecteur MP3 intégré. En mode Veille, appuyez sur la partie supérieure de la touche pour accéder au mode Lecteur MP3.

# **Lecteur musique**

Grâce à cette fonction, vous pouvez lire des fichiers musicaux MP3 et modifier la couleur de l'habillage du MP3. 1. En mode Veille, appuyez sur la touche  $\langle \hat{P} \rangle$  pour afficher l'écran de menu.

2. Appuyez sur la touche 8 pour accéder à la rubrique Lecteur MP3.

3. Appuyez sur la touche 1 pour accéder à la rubrique Lecteur musique.

# **MILLER SERVICE CONTROLLER SERVICE CONTROLLER SERVICE CONTROLLER SERVICE CONTROLLER SERVICE CONTROLLER SERVICE**

# **Touches de fonction**

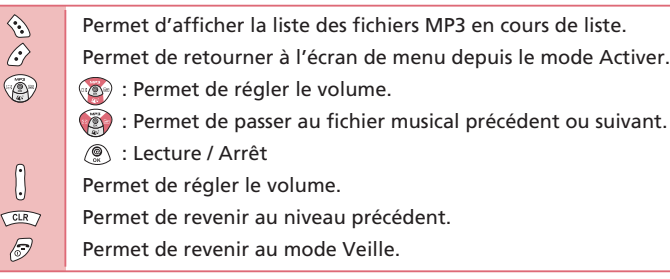
# **[Activer]**

# Mode Veille  $\rightarrow \mathcal{O}$  Appuyez sur 8 Appuyez sur 1  $\rightarrow \mathcal{O}$

# Affichage

Vous pouvez choisir l'écran du lecteur MP3.

# Egaliseur

Vous pouvez choisir un effet pour l'égaliseur du lecteur MP3. Aléatoire

Permet de lire les fichiers musicaux de la liste dans un ordre aléatoire.

Si vous activez cette fonction, les fichiers sont lus dans un ordre aléatoire alors que si vous la désactivez, les fichiers sont lus successivement dans leur ordre d'apparition dans la liste.

# Répéter

Permet d'activer l'option de répétition de la lecture MP3.

**Activée :** Répétition de la lecture MP3.

**Une fois :** Répétition du fichier MP3 en cours de lecture.

**Tous :** Lecture de tous les fichiers MP3 de la liste, puis répétition à partir du début.

# **MILLER SERVICE CONTROLLER SERVICE CONTROLLER SERVICE CONTROLLER SERVICE CONTROLLER SERVICE CONTROLLER SERVICE**

# **Modifier liste d'écoute**

Vous pouvez choisir un fichier MP3 à lire.

1. En mode Veille, appuyez sur la touche  $\hat{\langle}\rangle$  pour afficher l'écran de menu.

- 2. Appuyez sur la touche 8 pour accéder à la rubrique Lecteur MP3.
- 3. Appuyez sur la touche 2 pour accéder à la rubrique Modifier liste d'écoute.

# **Touches de fonction**

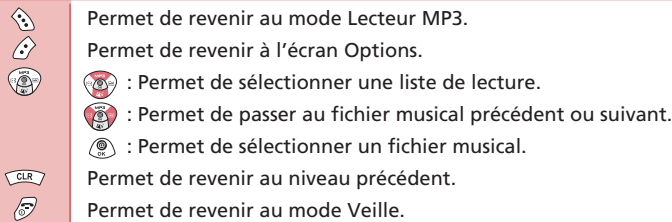

# **[Options]**

# Mode Veille  $\Diamond$  Appuyez sur 8 Appuyez sur 2  $\Diamond$

**Tout sélectionner :** Permet de sélectionner tous les fichiers de la liste à lire.

**Tout effacer :** Permet d'annuler la sélection de tous les fichiers de la liste.

**Inverser :** Permet d'inverser votre sélection en désélectionnant les fichiers sélectionnés et en sélectionnant les fichiers non sélectionnés.

**A propos de la plage :** Permet d'afficher les informations concernant le fichier sélectionné.

# **MILLER SERVICE CONTROLLER SERVICE CONTROLLER SERVICE CONTROLLER SERVICE CONTROLLER SERVICE CONTROLLER SERVICE**

# **Divertissements**

Vous pouvez profiter de diverses fonctions, comme Internet et Jeux par exemple.

# **Internet**

Votre téléphone prend en charge le navigateur WAP, ce qui vous permet de bénéficier d'une connexion Internet sans fil.

1. En mode Veille, appuyez sur la touche  $\hat{\mathcal{L}}$  pour afficher l'écran de menu.

- 2. Appuyez sur la touche 9 pour accéder à la rubrique Divertissements.
- 3. Appuyez sur la touche 1 pour accéder à la rubrique Internet.

Ou appuyez sur la touche  $@$  en mode Veille pour accéder directement à Internet.

# **[Page d'accueil]**

Sélectionnez cet élément pour vous connecter à Internet. La page d'accueil du fournisseur de services Internet sans fil s'affiche.

Mode Veille  $\leftrightarrow$   $\leftrightarrow$  Appuyez sur 9 Appuyez sur 1 Appuyez sur 1

# **[Signets]**

Cette fonction vous permet d'enregistrer l'URL de votre site préféré.

Mode Veille  $\rightarrow$   $\hat{\bullet}$  Appuyez sur 9 Appuyez sur 1 Appuyez sur 2

# Create

1. Appuyez sur la touche  $\langle \cdot \rangle$  pour afficher l'écran Options.

2. Appuyez sur la touche 1 pour ajouter un nouveau signet.

3. Attribuez une URL et un titre au signet, puis classez-le dans un dossier. Appuyez sur la touche  $\mathcal{Q}$  pour enregistrer le signet.

## Modifier

1. Sélectionnez une URL à modifier, puis appuyez sur la touche  $\langle \cdot \rangle$  pour afficher l'écran Options. 2. Appuyez sur la touche 2 pour modifier le signet.

3. Modifiez le signet sélectionné en suivant la même procédure que lors de l'ajout d'un nouveau signet, puis appuyez sur la touche  $\textcircled{\tiny{\textcircled{\tiny{\textcirc}}}}$  pour l'enregistrer.

# Effacer

1. Sélectionnez une URL à supprimer, puis appuyez sur la touche  $\hat{\mathscr{L}}$  pour afficher l'écran Options. 2. Appuyez sur la touche 3 pour effacer uniquement l'URL sélectionnée.

# **MILLER SERVICE CONTROLLER SERVICE CONTROLLER SERVICE CONTROLLER SERVICE CONTROLLER SERVICE CONTROLLER SERVICE**

### Sauver comme acceuil

1. Sélectionnez une URL à supprimer, puis appuyez sur la touche  $\hat{\mathcal{P}}$  pour afficher l'écran Options. 2. Appuyez sur la touche 4 pour définir l'URL sélectionnée comme page d'accueil.

## **[Aller à l'URL]**

Vous pouvez accéder directement à l'URL et vous connecter au site.

Mode Veille  $\leftrightarrow$   $\leftrightarrow$  Appuyez sur 9  $\rightarrow$  Appuyez sur 1  $\rightarrow$  Appuyez sur 3

Pour la méthode de saisie de caractères, veuillez vous reporter à la section "Méthode de saisie des caractères" en page 50.

## **[Paramètres profil]**

Cette fonction vous permet de configurer les options de votre navigateur WAP.

Mode Veille  $\blacktriangleright$   $\Diamond$   $\blacktriangleright$  Appuyez sur 9  $\blacktriangleright$  Appuyez sur 4  $\blacktriangleright$  Sélectionnez un fournisseur de services

Nom du profil Saisissez un nom de profil. Page d'accueil Saisissez l'adresse de la page d'accueil.

### Mode de connexion

Choisissez le mode de connexion parmi les options CL, CO et TCP. Adresse IP Saisissez une adresse IP. Données jointes GPRS S'enregistrer sur le réseau sélectionné. Données jointes GSM S'enregistrer sur le réseau sélectionné. Détacher un compte data Se désenregistrer de réseau sélectionné.

**[Paramètres généraux]**

Mode Veille  $\rightarrow$   $\hat{\mathcal{O}}$   $\rightarrow$  Appuyez sur 9  $\rightarrow$  Appuyez sur 1  $\rightarrow$  Appuyez sur 5

Type d'accès Choisissez votre type d'accès parmi les options GPRS préféré, GSM uniquement et GPRS uniquement.

# **MILLER SERVICE CONTROLLER STATE STATE SERVICE CONTROLLER STATE SERVICE CONTROLLER STATE STATE STATE STATE STATE**

Accès PUSH Permet de définir le protocole PAP du WAP. Charger image Permet d'afficher une image WAP. Compte de données Configuration GSM. Configuration GPRS.

**[Historique]** Permet d'afficher la liste des URL visitées.

Mode Veille  $\Diamond$  Appuyez sur 9 Appuyez sur 1 Appuyez sur 6

**[Boîte de réception WAP]** Permet d'enregistrer les messages de service WAP. Mode Veille  $\Diamond \Diamond$  Appuyez sur 9 Appuyez sur 1 Appuyez sur 7

## **[Effacer cache]**

Permet de vider la mémoire cache du navigateur WAP.

Mode Veille  $\rightarrow$   $\hat{C}$   $\rightarrow$  Appuyez sur 9  $\rightarrow$  Appuyez sur 1  $\rightarrow$  Appuyez sur 8  $\rightarrow$   $\hat{C}$ 

# **MILLER SERVICE CONTROLLER STATE STATE SERVICE CONTROLLER STATE SERVICE CONTROLLER STATE STATE STATE STATE STATE**

# **Jeux**

Vous pouvez accéder aux jeux disponibles sur votre téléphone. 1. En mode Veille, appuyez sur la touche  $\hat{\mathcal{C}}$  pour afficher l'écran de menu. 2. Appuyez sur la touche 9 pour accéder à la rubrique Divertissements. 3. Appuyez sur la touche 2 pour accéder à la rubrique Jeux. L'utilisation des jeux use davantage la batterie. 4. Sélectionnez le jeu et appuyez sur la touche  $\mathcal{Q}$  pour le démarrer.

- Guide d'installation de l'outil de modification MP3
- Guide d'installation de PCSync
- Consignes de sécurité

**VK1010** 

Lexique

# **MILLER SERVICE SERVICES SERVICES**

# **Autres Fonctions**

# **Support d'installation**

Vous aurez obligatoirement besoin du fichier d'installation (exe ou zip) présent sur le CD offert par le fournisseur ou téléchargé sur Internet.

Pour plus d'informations, consultez le site Web de votre fournisseur.(http://www.vkmobile.com)

# Installez l'outil de modification MP3 en suivant les instructions.

Le format du nom du fichier d'installation est du type Audacity-win-M.N.R.exe.  $M =$  Numéro majeur,  $N =$  Numéro mineur,  $R =$  Numéro de révision.

# **Guide d'installation de PCSync**

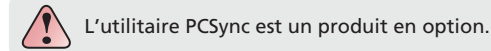

# **Qu'est-ce que PCSync ?**

PCSync est un programme qui permet à l'ordinateur de se connecter à un terminal mobile pour transmettre des données telles que des numéros de téléphones compilés par ordinateur, lire et modifier les données d'un terminal mobile sur un ordinateur et transférer des images et des mélodies entre un terminal mobile et un ordinateur.

# **Configuration requise**

Processeur : Pentium II 300 (processeur compatible x86) Mémoire vive : 64 Mo ou supérieur (128 Mo recommandé) VGA : 800 x 600 (couleur 16 bit ou supérieur) Disque dur : 20 Mo d'espace libre Système d'exploitation : Microsoft Windows 2000, XP ou supérieur Lecteur CD-ROM : CD-ROM/DVD-ROM (4x ou supérieur) Souris : Souris série / PS / 2 souris / Souris USB

# **MILLER SERVICE CONTROLLER SERVICE CONTROLLER SERVICE CONTROLLER SERVICE CONTROLLER SERVICE CONTROLLER SERVICE**

# **Support d'installation**

Vous aurez obligatoirement besoin du fichier d'installation (exe ou zip) présent sur le CD offert par le fournisseur ou téléchargé sur Internet.

Pour plus d'informations, consultez le site Web de votre fournisseur. (http://www.vkmobile.com)

# **Installation**

## Installez le programme PCSync VK en suivant les instructions

Le format du nom du fichier d'installation est du type PCSyncM.N.R\_VK.EXE.  $M =$  Numéro majeur,  $N =$  Numéro mineur,  $R =$  Numéro de révision.

# Branchez le câble sur l'ordinateur

# Branchez le câble sur le téléphone

Windows devrait reconnaître le câble et trouver les pilotes correspondants. Installez alors le pilote USB VK en suivant les instructions.

# Lancez PCSync VK

Vérifiez l'alimentation du téléphone portable, puis reliez l'ordinateur au téléphone à l'aide du câble.

# **Consignes de sécurité**

# **Saisie du mot de passe**

Plusieurs mots de passe sont utilisés par votre téléphone et la carte SIM. Ils vous permettent d'éviter toute utilisation non autorisée de votre téléphone.

# **Mot de passe du téléphone**

Le mot de passe du téléphone sert à déverrouiller les touches, à supprimer toutes les entrées du répertoire, à restaurer les réglages par défaut et à verrouiller et déverrouiller le téléphone. Si la fonction Verrouillage du téléphon est activée, vous devez saisir le mot de passe chaque fois que vous allumez votre téléphone.

Ce mot de passe peut être utilisé pour éviter toute utilisation non autorisée de votre téléphone. Il est généralement réglé par défaut sur "0000".

# **Code PIN**

Le code PIN (numéro d'identification personnel) protège votre carte SIM contre toute utilisation non autorisée. Le code PIN est généralement fourni avec la carte SIM. Lorsque la fonction de demande de code PIN est activée, celui-ci est demandé à chaque mise sous tension de l'appareil.

Si vous saisissez un code PIN erroné trois fois de suite, le téléphone se verrouille et un message vous invitant à saisir votre code PUK s'affiche.

# <u>Manuel Communication of the Communication of the Communication of the Communication of the Communication of the Co</u>

Lorsque vous composez un nouveau code PIN, vous devez le saisir deux fois pour le confirmer.

# **Code PIN2**

Certaines cartes SIM disposent d'un code PIN2. Ce code est parfois nécessaire pour accéder à certaines fonctions. L'utilisation de ce code nécessite une prise en charge par la carte SIM.

Si vous saisissez un code PIN2 erroné trois fois de suite, saisissez le code PUK2 puis appuyez sur la touche  $\mathcal{P}$ .

Lorsque vous composez un nouveau code PIN2, vous devez le saisir deux fois pour le confirmer puis appuyer sur la touche  $(\mathcal{D})$ .

# **Code PUK**

Le code PUK (clé personnelle de déverrouillage) permet de modifier un code PIN bloqué. Ce code est généralement fourni avec la carte SIM. Si tel n'est pas le cas, contactez votre fournisseur de services.

Si vous saisissez un code PUK erroné dix fois de suite, la carte SIM se bloque définitivement. Vous devez alors vous en procurer une nouvelle. Le code PUK ne pouvant être modifié, contactez votre fournisseur de services si vous l'oubliez.

# **Code PUK2**

Le code PUK2, fourni avec certaines cartes SIM, est nécessaire pour modifier un code PIN2 bloqué. Si vous saisissez un code PUK2 erroné dix fois de suite, vous ne pouvez pas utiliser les fonctions nécessitant le code PIN2. Contactez votre fournisseur de services pour obtenir une nouvelle carte SIM. Vous ne pouvez pas modifier le code PUK2. Si vous perdez votre code, contactez votre fournisseur de services.

# **Mot de passe de limitation**

Ce mot de passe à 4 chiffres est nécessaire lorsque vous utilisez la fonction Blocage d'appel. Vous pouvez obtenir ce mot de passe de votre fournisseur de services lorsque vous souscrivez à cette fonction.

# <u>Manuel Communication of the MCC and MCC and MCC and MCC and MCC and MCC and MCC and MCC and MCC and MCC and MCC and MCC and MCC and MCC and MCC and MCC and MCC and MCC and MCC and MCC and MCC and MCC and MCC and MCC and M</u>

# **Utilisation de la batterie**

La batterie fournie avec le téléphone est une batterie plate au lithium.

# **Précautions d'emploi de la batterie**

N'utilisez jamais de batterie ou de chargeur endommagé.

N'utilisez la batterie que pour l'usage auquel elle est destinée.

Si vous utilisez le téléphone à proximité de la station de base du réseau, la consommation d'énergie est moindre ; les temps de conversation et d'attente sont fortement influencés par la puissance du signal du réseau cellulaire et par les paramètres définis par l'opérateur réseau.

Le temps de charge de la batterie est fonction de l'énergie restante et du type de batterie et de chargeur utilisé. La batterie peut être chargée et déchargée des centaines de fois mais elle s'épuise à la longue. Lorsque la durée de fonctionnement (temps de conversation et d'attente) est sensiblement plus courte que la normale, vous devez acheter une nouvelle batterie.

Si elle reste inutilisée, une batterie complètement chargée se décharge au bout d'un certain temps.

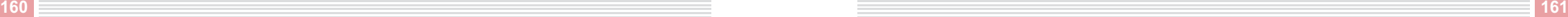

N'utilisez que des batteries et des chargeurs agréés par le fabricant. Lorsque le chargeur n'est pas utilisé, débranchez-le de la source d'alimentation. Ne laissez pas la batterie branchée au chargeur pendant plus d'une semaine car la surcharge de la batterie risque d'abréger sa durée de vie.

Les températures extrêmes affectent la capacité de la batterie à se charger : elle peut nécessiter un refroidissement ou un réchauffement préalable.

Ne laissez pas la batterie dans un endroit chaud ou froid, par exemple, dans une voiture fermée exposée au soleil ou au froid, car cela réduit sa capacité et sa durée de vie. Essayez de toujours garder la batterie dans une pièce à température ambiante. Il est possible qu'un téléphone utilisant une batterie chaude ou froide ne fonctionne pas temporairement, même si la batterie est entièrement chargée. Les batteries Li-Ion sont particulièrement limitées à des températures inférieures à 0°C (32°F).

Un court-circuit accidentel peut se produire lorsqu'un objet métallique (pièce, agrafe ou stylo) provoque une connexion directe des pôles + et - de la batterie (les barres métalliques situées à l'arrière de la batterie), par exemple, lorsque vous transportez une batterie de rechange dans votre poche ou dans un sac. La mise en court-circuit des bornes peut endommager la batterie ou l'élément provoquant le court-circuit.

Débarrassez-vous des batteries en respectant les mesures locales en vigueur. Les batteries doivent toujours être recyclées. Ne les jetez pas au feu.

# <u>NK1</u>

# **Consignes de sécurité**

# **Sécurité relative à la circulation**

N'utilisez pas de téléphone en prise directe lorsque vous conduisez. Si vous utilisez un téléphone en prise directe, garez-vous avant d'entamer une conversation. Fixez toujours le téléphone dans son support, ne le laissez pas sur le siège passager ou dans un endroit d'où il pourrait tomber lors d'une collision ou d'un arrêt brutal. L'utilisation d'un dispositif d'alarme faisant fonctionner les phares ou le klaxon du véhicule sur la voie publique est interdite.

**N'oubliez pas que la sécurité routière est toujours une priorité !**

# **Environnement de fonctionnement**

Veillez à respecter la réglementation spécifique en vigueur dans la zone où vous vous trouvez et éteignez toujours votre téléphone lorsque son utilisation est proscrite ou s'il risque de causer des interférences ou de présenter un danger.

Lorsque vous branchez le téléphone ou tout autre accessoire sur un autre appareil, lisez le manuel d'utilisation de ce dernier pour en savoir plus sur les instructions relatives à la sécurité. Ne branchez pas des appareils incompatibles.

Comme pour tout autre appareil mobile de transmission radio, il est recommandé aux utilisateurs, pour un fonctionnement correct de l'appareil et pour la sécurité des personnes, de n'utiliser l'appareil que dans la position de fonctionnement normale (tenu contre votre oreille avec l'antenne dirigée au-dessus de votre épaule).

# **Appareils électroniques**

La plupart des appareils électroniques modernes sont protégés des signaux de fréquences radio. Il est toutefois possible que certains appareils ne soient pas protégés de ceux provenant de votre téléphone portable.

# Stimulateurs cardiaques

L'utilisation d'un téléphone à moins de 20 cm peut causer des interférences avec un stimulateur cardiaque.

Les personnes équipées d'un stimulateur cardiaque :

- Doivent toujours garder le téléphone à une distance supérieure à 20 cm de leur stimulateur lorsque le téléphone est allumé.
- Ne doivent pas tenir le téléphone près de leur poitrine.
- Doivent utiliser l'oreille se trouvant du côté opposé du stimulateur pour minimiser le risque d'interférences.
- Si vous avez une quelconque raison de penser que des interférences se produisent, éteignez immédiatement votre téléphone.

## Prothèses auditives

Certains téléphones portables numériques peuvent causer des interférences avec certaines prothèses auditives. Pour de plus amples informations, contactez votre fournisseur de services.

## Autres appareils médicaux

Les ondes électromagnétiques générées par les téléphones portables peuvent avoir une influence dangereuse sur les appareils médicaux. Eteignez votre téléphone dans les centres de soin, conformément à leur réglementation.

## Voiture

Les signaux électromagnétiques peuvent affecter les systèmes électroniques mal installés ou mal protégés dans une voiture. Consultez le constructeur de votre voiture avant d'utiliser votre téléphone.

## Environnements comportant un risque d'explosion

Eteignez votre téléphone lorsque vous pénétrez dans une zone comportant un risque d'explosion et respectez les panneaux de sécurité. Dans de telles zones, des étincelles peuvent provoquer une explosion ou un incendie entraînant des blessures corporelles voire la mort. Il est recommandé aux utilisateurs d'éteindre leur téléphone lorsqu'ils se trouvent dans une station essence (station-service). Eteignez également votre téléphone lorsque vous vous trouvez sous le pont d'un bateau, dans un entrepôt de stockage ou de transfert de produits chimiques ainsi que dans les véhicules roulant au GPL car l'air peut contenir des produits chimiques ou des particules telles que des grains, de la poussière ou des poudres métalliques.

# **Véhicules**

La réparation ou l'installation du téléphone dans un véhicule ne doivent être effectuées que par du personnel qualifié. Une installation ou une réparation défectueuse peut s'avérer dangereuse.

Vérifiez régulièrement que votre équipement téléphonique sans fil est monté et fonctionne correctement dans votre véhicule. Ne stockez pas ou ne transportez pas de liquides inflammables, de gaz ou de matériaux explosifs dans le même compartiment que le téléphone, ses composants ou ses accessoires.

N'installez pas votre téléphone portable près d'un coussin gonflable de sécurité. Si celui-ci se gonfle, votre téléphone risque d'être endommagé.

Eteignez votre téléphone avant de monter à bord d'un avion. L'utilisation d'un téléphone portable peut se révéler dangereuse pour le bon fonctionnement de l'avion, interrompre le réseau de téléphonie mobile et être illégale.

En cas de non-respect de ces instructions, le contrevenant peut encourir la suspension ou l'annulation des services téléphoniques, une action en justice ou les deux.

# **Appels d'urgence**

# Important !

Ce téléphone, à l'instar de tout téléphone portable, utilise des signaux radio, des réseaux terrestres et sans fil, ainsi que des fonctions programmées par l'utilisateur qui ne peuvent garantir la connexion en toutes circonstances. Aussi, vous ne devez pas compter uniquement sur un téléphone sans fil pour les communications importantes (les urgences médicales par exemple).

N'oubliez pas que, pour émettre ou recevoir un appel, le téléphone doit être allumé et dans une zone de service dont la puissance de signal est suffisante. Les appels d'urgence peuvent ne pas être possibles sur tous les réseaux de téléphonie mobile ou lorsque certains services de réseau et certaines fonctions du téléphone sont utilisés. Lorsque vous ne pouvez pas utiliser cette fonction, contactez votre fournisseur de services local.

# Pour émettre un appel d'urgence :

1. Si le téléphone est éteint, allumez-le.

- 2. Composez le numéro d'urgence correspondant à l'endroit où vous vous trouvez (par exemple le 112 ou tout autre numéro d'urgence officiel). Les numéros d'urgence varient en fonction du lieu.
- 3. (Appuyez sur la touche SOS) Si certaines fonctions sont en cours d'utilisation (verrouillage du clavier, restriction des appels, etc.), vous devez d'abord les désactiver pour pouvoir émettre un appel d'urgence. Consultez ce document et votre fournisseur de services local. Lorsque vous émettez un appel d'urgence, pensez à donner toutes les informations nécessaires de manière aussi précise que possible. N'oubliez pas que votre téléphone peut être le seul moyen de communication sur le lieu d'un accident. Aussi, ne coupez pas la communication avant d'en avoir reçu l'autorisation.

# **Entretien et maintenance**

Votre téléphone est un produit de conception et d'élaboration de haute qualité et doit par conséquent être manipulé avec précaution. Veuillez lire attentivement les informations suivantes :

- Conservez l'appareil ainsi que tous ses composants et accessoires hors de portée des enfants.
- Maintenez-le au sec. L'humidité et les liquides contiennent des minéraux susceptibles de détériorer les circuits électroniques.
- Ne l'utilisez pas ou ne le stockez pas dans un endroit sale et poussiéreux.
- Ne le rangez pas dans un endroit chaud ou froid. Les températures basses ou élevées peuvent réduire la durée de vie des appareils électroniques, endommager la batterie et gauchir ou faire fondre certains composants en plastique.
- Ne le rangez pas dans des endroits froids. Lorsque le téléphone chauffe (pour atteindre sa température normale de fonctionnement), de l'humidité peut se former à l'intérieur, ce qui risque de l'endommager.
- Ne le faites pas tomber, ne le heurtez pas ou ne le secouez pas. Une manipulation trop brusque risquerait de casser les circuits imprimés internes.
- N'utilisez pas de produits chimiques, de solvants ou de détergents puissants pour le nettoyer. Essuyez-le avec un chiffon légèrement imbibé d'eau savonneuse.
- Ne le peignez pas. La peinture risque de bloquer les parties mobiles de l'appareil et l'empêcher de fonctionner correctement.
- N'utilisez que l'antenne fournie ou une antenne de rechange agréée. Si vous utilisez des antennes non agréées ou modifiez les accessoires, vous risquez d'endommager votre téléphone et de violer la réglementation relative aux appareils radio.
- Si le téléphone, la batterie, le chargeur ou tout autre accessoire ne fonctionne pas correctement, portez-le au centre technique agréé le plus proche.

# <u> 1988 - Andrea Stadt Branden, amerikansk konge og politiker (</u>

# **SIGNAUX RADIOELECTRIQUES**

Le modèle VK 1010 est conforme aux normes internationales relatives à l'exposition aux ondes radioelectriques. Votre téléphone portable émet et transmet des ondes radioélectriques. Il a été conçu et fabriqué de manière à respecter les limites fixées en matière d'exposition aux fréquences radioélectriques. Ces limites sont déterminées dans des directives complètes relatives à l'émission des fréquences radioélectriques pour la population et définissent des niveaux autorisés dans ce domaine. Les directives se fondent sur des normes élaborées par des organisations scientifiques indépendantes qui réalisent régulièrement une évaluation complète des études scientifiques.

La marge de sécurité inclue dans ces directives est telle qu'elle permet d'assurer la sécurité de tous, indépendamment de l'âge et de la santé.

L'unité de mesure utilisée par la norme relative à l'exposition aux fréquences des téléphones portables est le débit d'absorption spécifique (DAS). Conformément à la directive relative à votre modèle de téléphone, la limite de débit d'absorption spécifique s'élève à 2,0 W/Kg.\*

Les tests concernant le débit d'absorption spécifique sont réalisés conformément aux procédures de test du CENELEC\*\* : ces tests sont réalisés sur la base d'une position de fonctionnement standard et avec un téléphone transmettant des fréquences à son plus haut niveau de puissance sur toutes les bandes de fréquence testées. Si le débit d'absorption spécifique est fixé pour le niveau de puissance maximum certifié, le niveau réel de DAS de votre téléphone lorsqu'il fonctionne peut être bien inférieur à la valeur maximale. En effet, votre appareil est conçu pour fonctionner à divers niveaux de puissance et pour n'utiliser que la puissance requise par le réseau. En règle générale, plus vous êtes proche d'une antenne de station de base du réseau sans fil, plus la puissance de sortie de votre téléphone est faible.

Pour qu'un modèle de téléphone portable puisse être commercialisé, il doit subir des tests de conformité à ces directives. Ces tests portent sur des positions et des emplacements (par exemple, au niveau de l'oreille et à proximité du corps selon une méthode de test unique définie par un organisme de normalisation spécialisé. Les valeurs les plus élevées pour le modèle VK1010 mesurées lorsque l'utilisateur porte l'appareil sur lui (poche, etc.) sont de 0,533 W/kg en bande GSM et de 0,512 W/kg en bande DCS.

Cet appareil a été testé dans le cas suivant : port sur l'utilisateur (dans sa poche par exemple) et utilisation du combiné à au moins 1,5 cm du corps. Il est conforme aux directives de la FCC relatives à l'exposition aux fréquences radioélectriques.

Bien qu'il puisse y avoir des différences entre les niveaux de DAS des modèles de téléphones et entre les différentes positions, ils sont tous conformes aux exigences gouvernementales concernant la sécurité des expositions.

Notez que les améliorations apportées à ce modèle sont susceptibles de causer des différences avec les valeurs de DAS des produits plus récents. Dans tous les cas, les appareils sont conçus de manière à être conformes aux directives.

**\* Les limites de DAS recommandées par les directives internationales de l'ICNIRP pour les téléphones portables utilisés par le public sont de 2,0 watts par kilogramme (W/Kg) pour une masse de 10 grammes de tissus. Cette limite comporte une marge de sécurité considérable qui permet d'assurer une plus grande protection des utilisateurs et de prendre en compte toutes les variations de mesure.**

**\*\*CENELEC est un organisme de normalisation de l'Union européenne.**

# **Executive Contract Contract Contract Contract Contract Contract Contract Contract Contract Contract Contract Co**

# **Lexique**

## **Temps d'antenne**

Durée réelle de conversation à l'aide du téléphone sans fil. Votre facture est établie en fonction de cette durée.

### **Antenne**

**170 171**

Appareil servant à transmettre ou recevoir des signaux. La taille et la forme des antennes sont en partie déterminées par la fréquence du signal qu'elles reçoivent. Les téléphones sans fils et les stations de base doivent être équipés d'une antenne.

## **ALS (Service double ligne)**

Permet d'associer deux lignes différentes sur une même carte SIM. Vous pouvez émettre et recevoir des appels sur l'une ou l'autre ligne.

### **Blocage d'appel**

Permet de limiter les appels entrants et sortants.

## **Transfert d'appel**

Permet de rediriger les appels vers un autre téléphone, fixe ou portable.

### **Mise en attente**

Permet de mettre un appel en attente lorsque vous recevez ou émettez un autre appel. Puis vous pouvez, selon vos besoins, passer d'un correspondant à l'autre.

# **Double appel**

Permet à l'utilisateur d'être informé de la réception d'un nouvel appel alors qu'il est déjà en communication.

# <u>NESSEN STATE STATE STATE STATE STATE STATE STATE STATE STATE STATE STATE STATE STATE STATE STATE STATE STATE S</u>

### **Service de présentation du numéro**

Ce service permet aux abonnés de voir ou de bloquer le numéro de téléphone de l'appelant.

### **Conférence téléphonique**

Permet de tenir une conférence téléphonique incluant jusqu'à cinq personnes.

## **DTMF (Multifréquence à deux tonalités)**

Vous émettez des signaux DTMF lorsque vous composez un numéro sur le clavier numérique.

### **Kit piéton**

Cette fonction permet au conducteur d'utiliser un téléphone sans fil sans avoir à prendre ou à tenir le téléphone. Cette fonction de sécurité est importante pour les automobiles, les camions et la plupart des autres véhicules motorisés.

### **GSM (Système mondial de communications mobiles)**

Norme internationale pour la téléphonie cellulaire garantissant la compatibilité entre les différents opérateurs réseau. Le GSM couvre la plupart des pays européens et de nombreuses autres régions du monde.

### **Ecran LCD (Affichage à cristaux liquides)**

Généralement utilisé pour désigner l'écran du téléphone sans fil.

# **DEL (Diode électroluminescente)**

Généralement utilisé pour désigner un petit voyant lumineux sur le téléphone sans fil ou le chargeur de bureau. Les voyants se trouvant sur le chargeur indiquent que le chargement de la batterie est en cours.

### **PIN (Numéro d'identification personnel)**

Code de sécurité protégeant le téléphone contre toute utilisation non autorisée. Le code PIN est donné par le fournisseur de services avec la carte SIM. Il peut s'agir d'un nombre de quatre à huit chiffres pouvant être modifié au besoin.

### **PUK (Clé personnelle de déverrouillage)**

Code de sécurité utilisé pour déverrouiller le téléphone lorsqu'un code PIN erroné a été saisi trois fois de suite. Ce numéro à huit chiffres est donné par le fournisseur de services avec la carte SIM.

## **Itinérance**

Utilisation du téléphone lorsque vous vous trouvez en-dehors de votre zone de résidence (en voyage par exemple).

### **SIM (Module d'identification de l'abonné)**

Carte comportant un circuit intégré. Celui-ci contient les informations concernant le fonctionnement du téléphone.

## **SMS (Service de mini-messages)**

Service réseau permettant d'envoyer et de recevoir des messages sans avoir besoin de téléphoner. Les messages entrants apparaissent immédiatement à l'écran et vous pouvez modifier, recevoir et envoyer des messages.

# **MILLER SERVICE CONTROLLER STATE STATE SERVICE CONTROLLER STATE SERVICE CONTROLLER STATE STATE STATE STATE STATE**

### **Touches programmables**

La fonction de cette touche :

- varie selon la fonction en cours d'utilisation.
- est indiquée sur la dernière ligne de l'écran, juste au-dessus de la touche correspondante.

Boîte vocale

Lorsque vous ne pouvez pas être joint, vous pouvez enregistrer votre voix grâce à cette fonction.

## Sans fil

**174**

Permet de recevoir des signaux. Il n'est pas nécessaire d'utiliser une connexion physique telle qu'un fil de métal (cuivre) ou un câble à fibre optique.

Pour plus d'informations, contactez votre fournisseur de services. Il peut exister des différences entre le téléphone et le manuel d'utilisation.

# **Service clientèle de VK France**

N° AZUR : 0 811 90 09 09 (Lun. à Ven., 09h à 18h) Siteweb : www.vkmobile.com

# **Centre de SAV agréé de VK**

A NOVO 15 rue Daniel de Cosnac 19100 BRIVE FRANCE Siteweb : http://tracking.a-novo.com Service clientèle : 0 892 70 21 19 (Lun. à Ven., 09h à 18h)

# **MEMO**

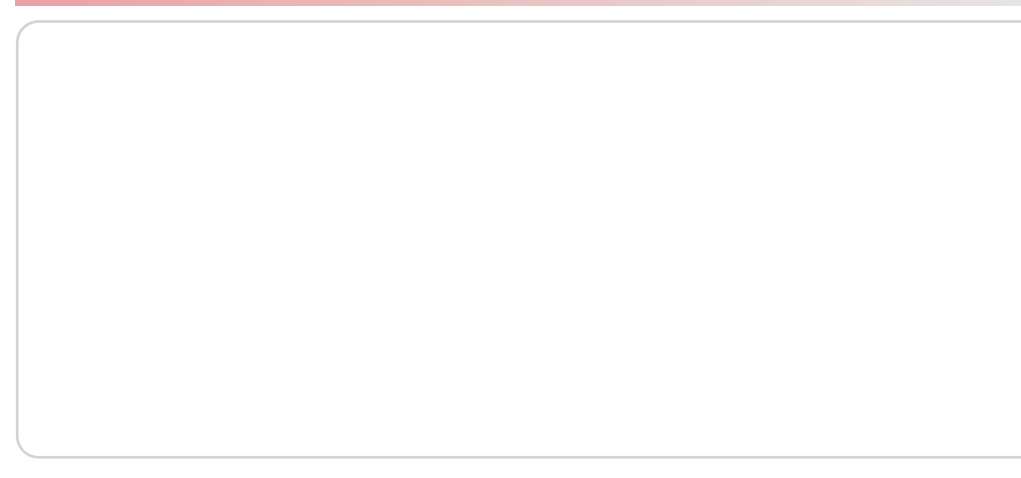

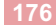